# **Linha** Smokerlyzer ®

# **Para utilizar com piCO™, piCO<sup>baby™</sup> e Micro<sup>+™</sup>**

# **Manual do usuário**

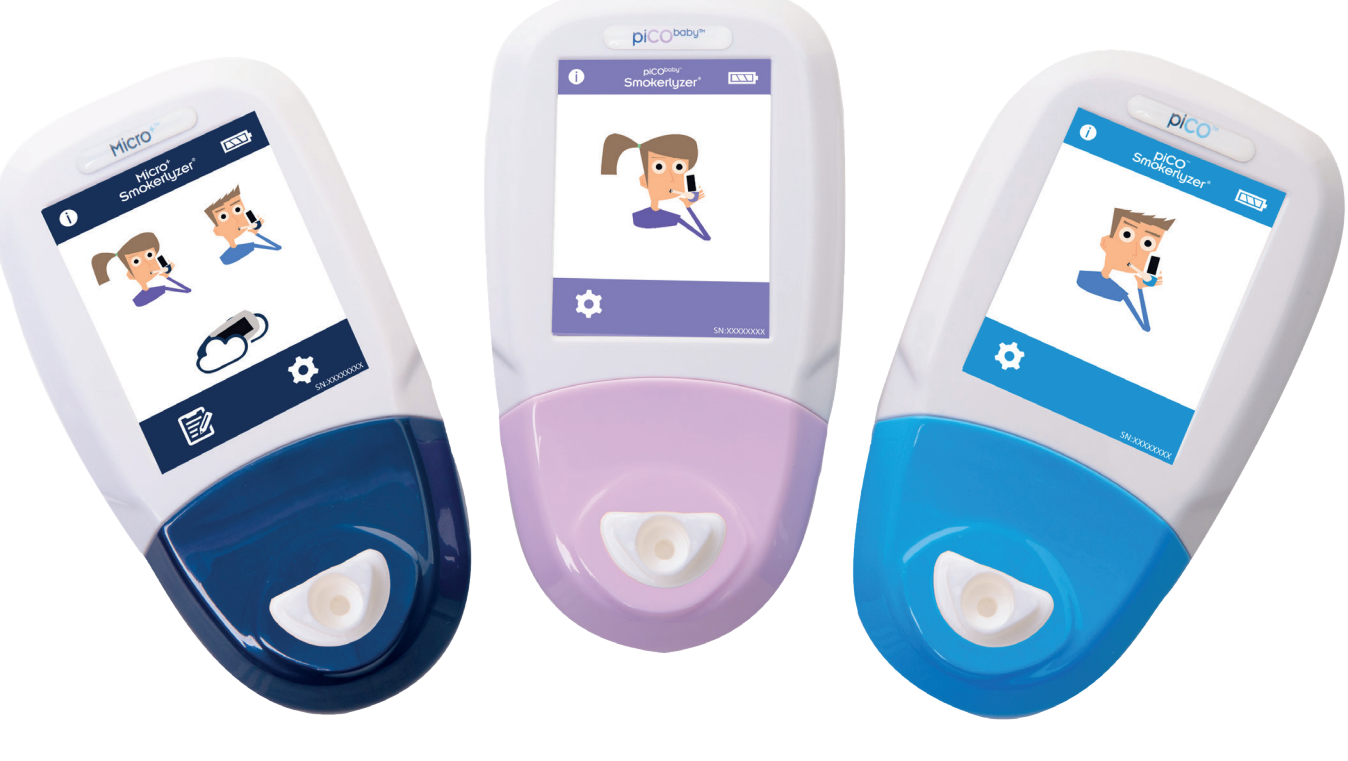

 $\zeta$ 

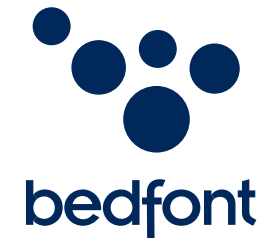

*Nossa família, inovando saúde, para a sua.*

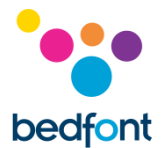

# <span id="page-1-0"></span>**Definições**

**AVISO:** Indica uma situação potencialmente perigosa que, se não for evitada, pode resultar em ferimentos leves ou moderados.

**CUIDADO:** Indica uma situação potencialmente perigosa que, se não for evitada, pode resultar em danos ao dispositivo.

**NOTA:** Usada para chamar a atenção para informações importantes que devem ser seguidas durante o uso.

# <span id="page-1-1"></span>**Informações importantes / Lembretes**

**NOTA:** A Bedfont® apenas recolhe dados técnicos, não são recolhidos dados do doente.

**AVISO:** Por favor, leia o manual antes de usar.

**AVISO:** Nunca use álcool ou agentes de limpeza que contenham álcool ou outros solventes orgânicos, pois esses vapores danificarão o sensor eletroquímico interno.

**AVISO:** Sob nenhuma circunstância o instrumento deve ser imerso em líquido ou molhado.

**AVISO:** Os testes de respiração devem ser realizados apenas com acessórios Bedfont®. Não fazer isso pode causar leituras incorretas.

**AVISO:** Os bocais são para uso em um único paciente e podem ser usados para no máximo 3 testes. A reutilização posterior pode causar leituras incorretas e aumentar o risco de infecção cruzada. O bocal deve ser descartado após o uso, de acordo com as orientações locais de descarte de resíduos.

**AVISO:** Os pacientes devem expirar pelo tempo indicado pelo dispositivo durante um teste de respiração. Não fazer isso pode causar leituras incorretas.

**AVISO:** Para garantir que uma amostra de respiração seja coletada na taxa de fluxo correta, o dispositivo deve ser mantido em pé o tempo todo durante um teste de respiração.

**AVISO:** Não bloqueie as portas de exaustão do dispositivo em nenhum momento. O bloqueio das portas de exaustão pode causar leituras incorretas.

**CUIDADO:** Quando seleciona um acessório para o dispositivo Smokerlyzer®, tenha em atenção que um acessório não recomendado pela Bedfont® pode resultar em perda de desempenho e danos no seu dispositivo Smokerlyzer®. A garantia do produto não cobre a falha ou danos no produto resultantes da utilização com acessórios não aprovados.

**CUIDADO:** Certifique-se de que o dispositivo seja usado dentro das faixas de temperatura e umidade operacionais especificadas. A temperatura de operação é de 15 - 40°C. A umidade operacional é de 25 - 80% RH (sem condensação).

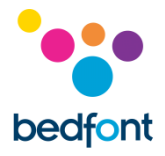

**CUIDADO:** Equipamentos de comunicação de RF portáteis e móveis podem afetar os dispositivos Smokerlyzer®.

**NOTA:** Consulte as diretrizes de manutenção e de controle de infecção da Bedfont® para obter mais informações sobre o controle de infecção.

**NOTA:** Por favor, não tente modificar o equipamento ou usar acessórios não especificados pelo fabricante. Qualquer tentativa de fazê-lo invalidará a garantia e poderá comprometer a segurança do dispositivo.

**NOTA:** A Bedfont® disponibilizará, mediante solicitação, treinamento de serviço para pessoas devidamente qualificadas.

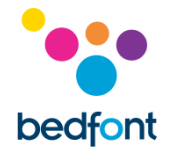

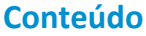

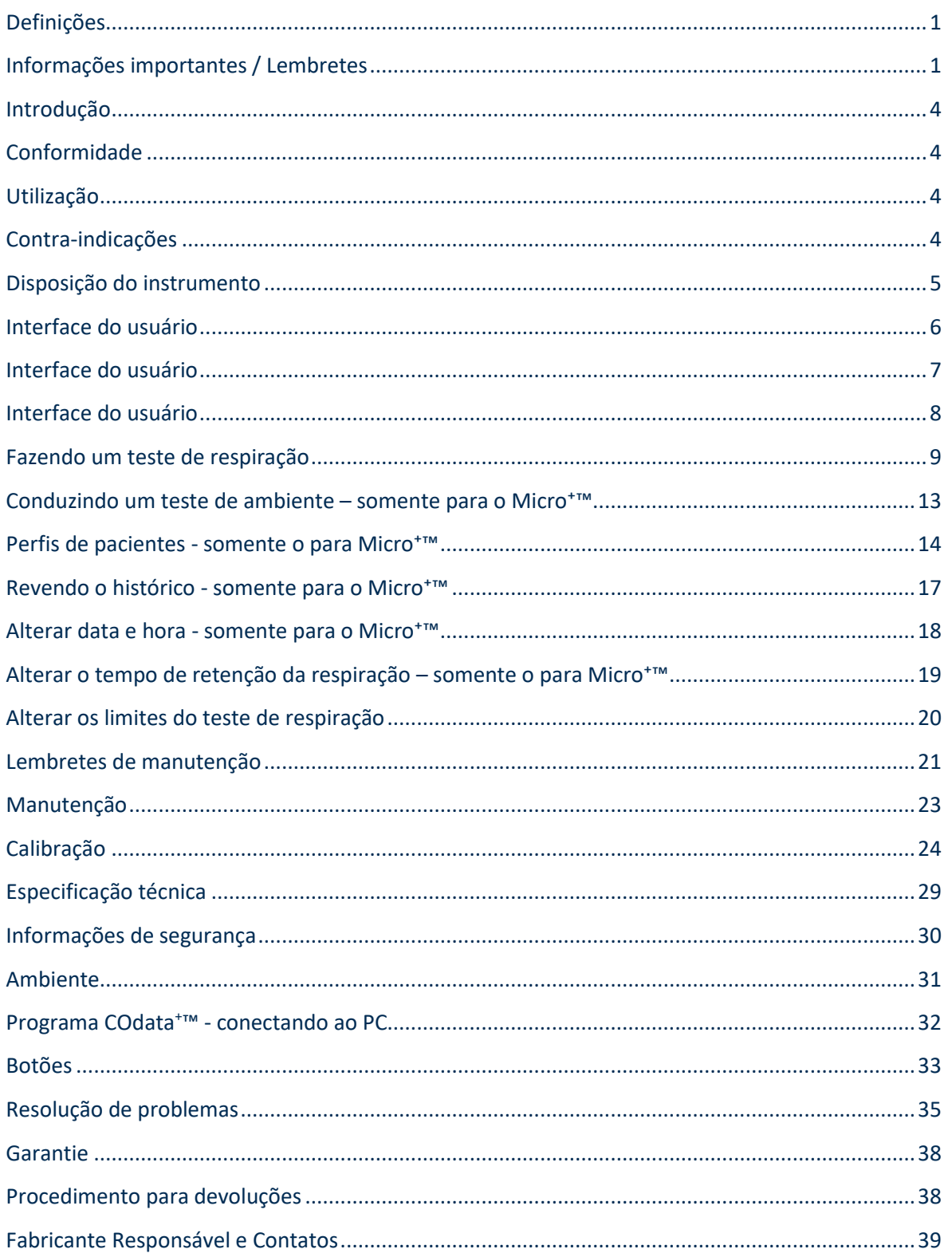

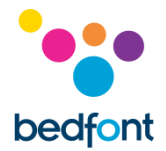

# <span id="page-4-0"></span>**Introdução**

O Manual do Usuário fornece instruções sobre como operar os dispositivos Micro<sup>+</sup>™, piCO™ e piCObaby™ Smokerlyzer® e seus acessórios. Contém informações relevantes sobre os dispositivos, sua utilização e cuidados, incluindo instruções passo a passo com telas e ilustrações.

O piCO™ Smokerlyzer® exibe tanto CO ppm quanto %COHb, já o piCObaby™ Smokerlyzer® exibe CO ppm, % FCOHb e % COHb, e o Micro<sup>+™</sup> Smokerlyzer® exibe CO ppm, % COHb e % FCOHb. No entanto, todos os dispositivos medem diretamente o CO ppm, a % COHb e a % FCOHb é um cálculo baseado em evidências clínicas. Pesquisas clínicas demonstraram que uma relação eficiente entre o monóxido de carbono e a carboxihemoglobina é obtida após um curto período de apneia.

# <span id="page-4-1"></span>**Conformidade**

Os dispositivos Micro<sup>+™</sup>, piCO™ e piCO<sup>baby™</sup> Smokerlyzer® têm a marca CE de acordo com a Diretiva de dispositivos Médicos 93/42/EEC.

Consulte a seção 'Informações de Segurança' deste manual para obter mais informações sobre a conformidade dos dispositivos Smokerlyzer®.

# <span id="page-4-2"></span>**Utilização**

Os produtos piCO™, piCO<sup>baby™</sup> e Micro<sup>+™</sup> Smokerlyzer® são dispositivos de monóxido de carbono da respiração destinados a uma gama de pacientes, utilizados por profissionais de saúde em programas e pesquisas para que os pacientes parem de fumar. Eles também podem ser utilizados como um indicador de intoxicação por monóxido de carbono em um ambiente.

#### <span id="page-4-3"></span>**Contra-indicações**

Não há contra-indicações conhecidas.

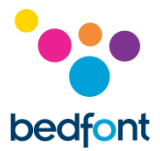

# <span id="page-5-0"></span>**Disposição do instrumento**

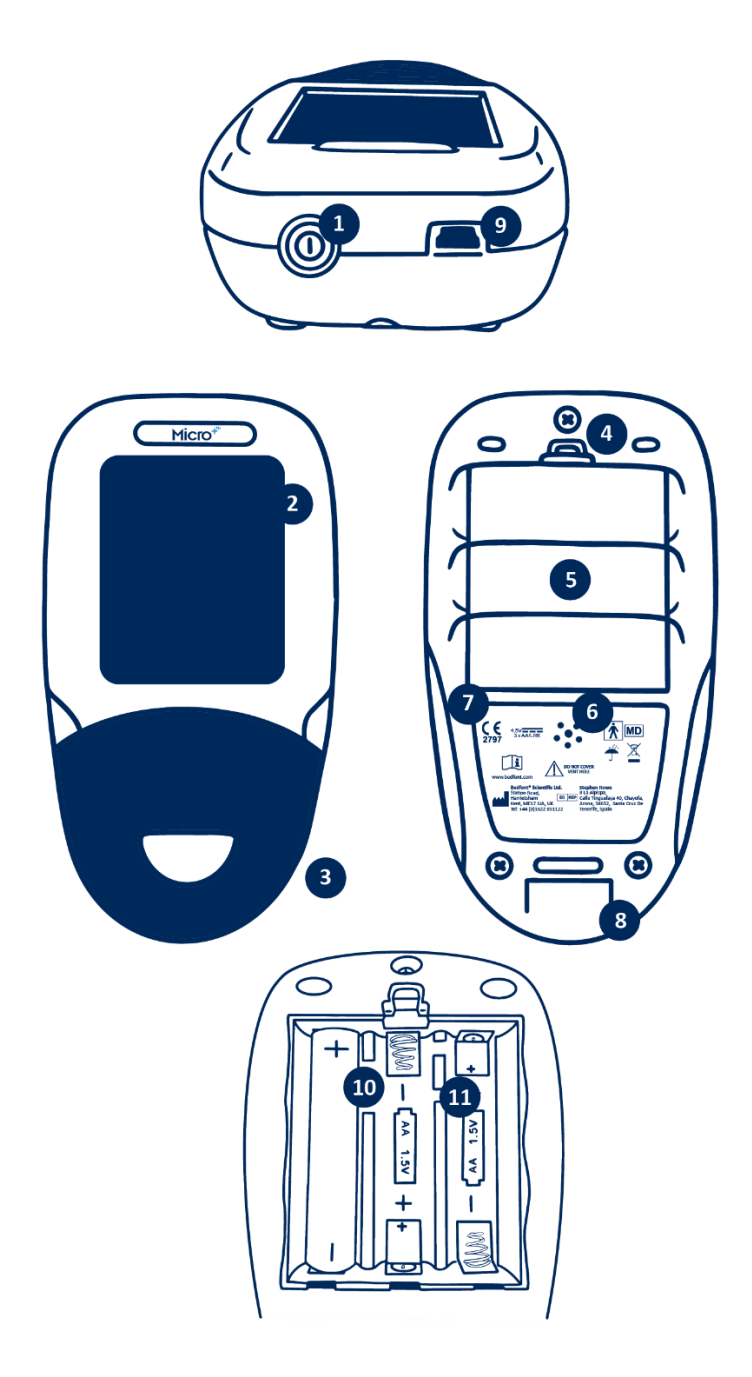

- 1. Botão liga/desliga
- 2. Porta USB (para uso com o programa COdata +™)
- 3. Tela
- 4. Abertura D-piece™
- 5. Clipe do compartimento da bateria
- 6. Compartimento da bateria
- 7. Porta de exaustão
- 8. Etiqueta do fabricante
- 9. Porta de exaustão
- 10. Botão Reset
- 11. Chave de programação

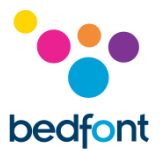

# <span id="page-6-0"></span>**Interface do usuário**

*Micro<sup>+</sup>™ Smokerlyzer®*

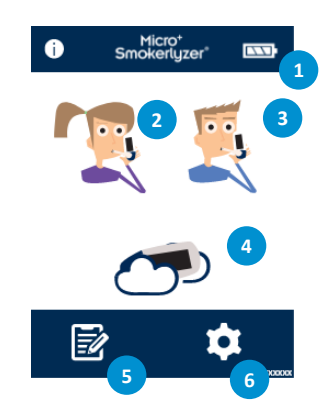

#### **Tela inicial**

- 1. Status da bateria
- 2. Teste de respiração maternidade
- 3. Teste de respiração normal
- 4. Teste de ar ambiente
- 5. Perfis de pacientes
- 6. Configurações

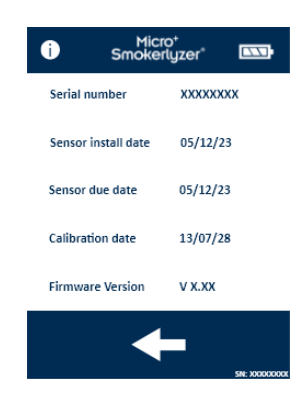

A tela de informações exibe dados sobre o dispositivo e o sensor.

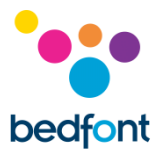

# <span id="page-7-0"></span>**Interface do usuário**

*piCO™ Smokerlyzer®*

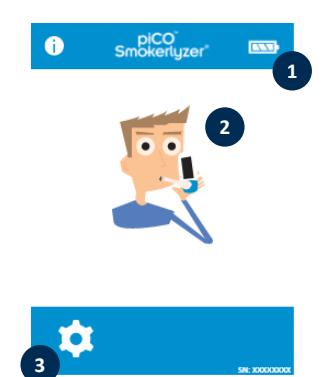

#### **Tela inicial**

- 1. Status da bateria
- 2. Teste de respiração
- 3. Configurações

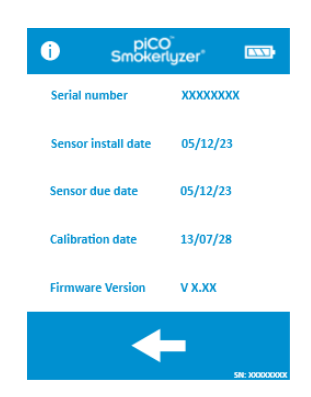

A tela de informações exibe dados sobre o dispositivo e o sensor.

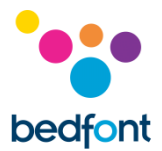

# <span id="page-8-0"></span>**Interface do usuário**

*piCObaby™ Smokerlyzer®*

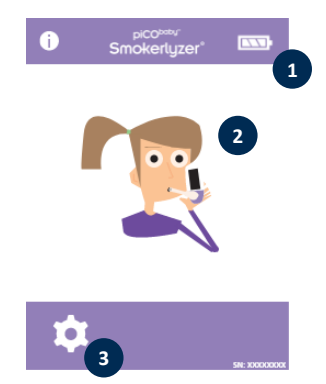

#### **Tela inicial**

- 1. Status da bateria
- 2. Teste de respiração maternidade
- 3. Configurações

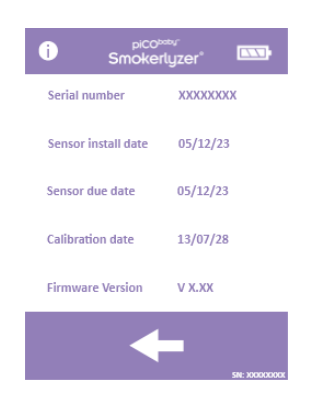

A tela de informações exibe dados sobre o dispositivo e o sensor.

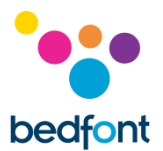

# <span id="page-9-0"></span>**Fazendo um teste de respiração**

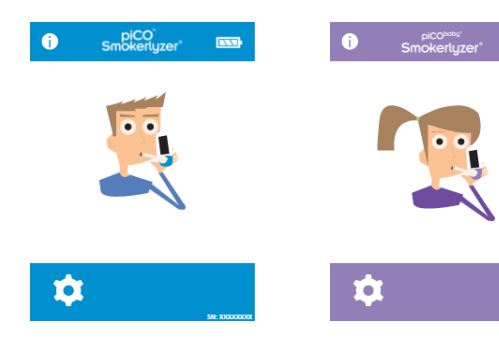

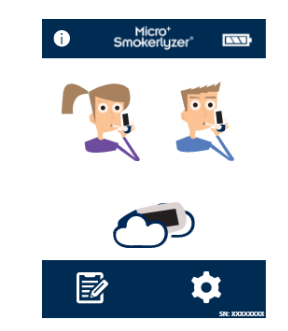

 $\overline{1}$ 

Ligue o dispositivo pressionando o botão liga/desliga uma vez.

Pressione o ícone de teste de respiração na tela, o símbolo masculino ou feminino.

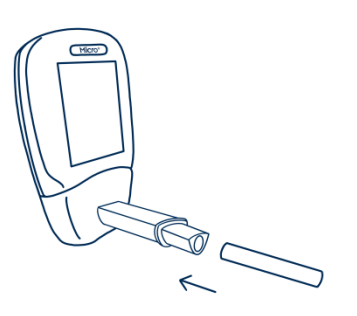

Conecte uma peça D-piece™ de amostragem de respiração e um bocal SteriBreath™ Eco novo.

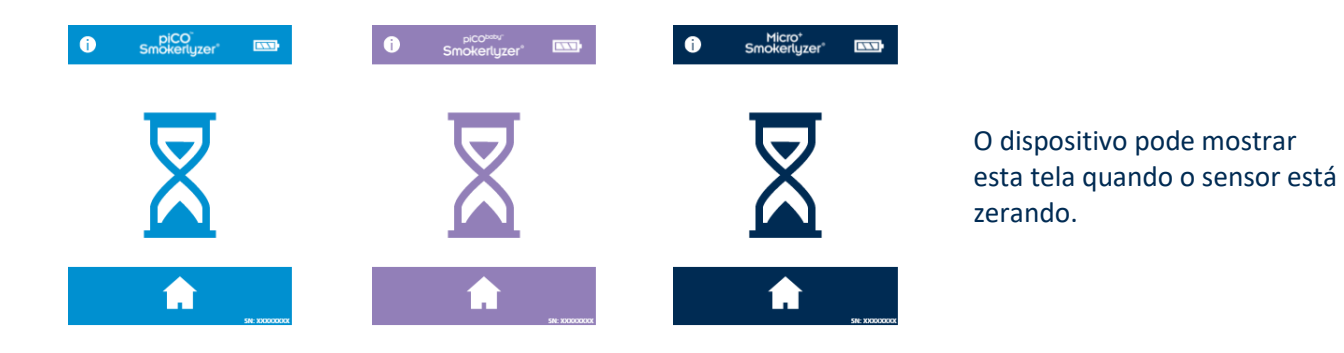

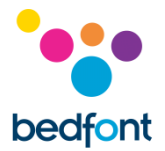

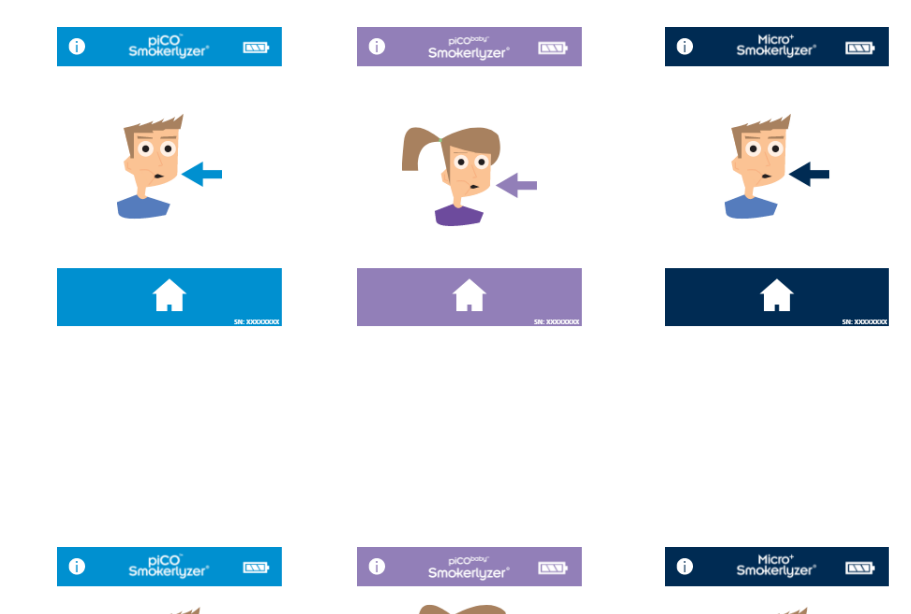

Inspire e segure a respiração para a contagem regressiva predefinida de 15 segundos.

Pressione o botão de tela inicial a qualquer momento para cancelar o teste de respiração.

Um bipe soará durante os últimos três segundos da contagem regressiva.

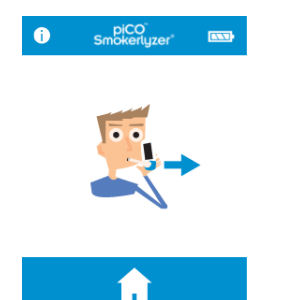

 $\bigotimes$  15

 $\blacktriangle$ 

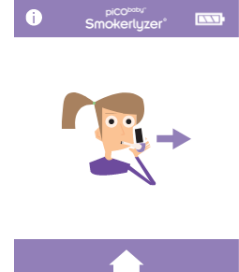

<u>හී 15</u>

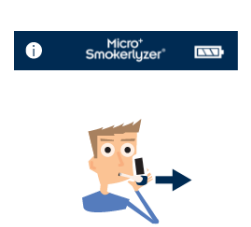

A

 $\overline{\mathbf{a}}$ 

 $\mathring{\bigcirc}$  15

 $\bullet$ 

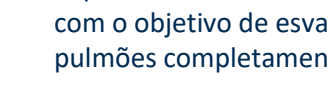

Sopre lentamente no bocal, com o objetivo de esvaziar os pulmões completamente.

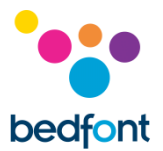

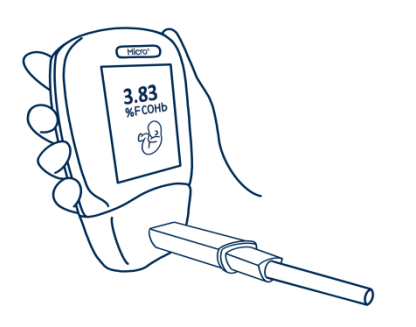

Os níveis ppm e % COHb e/ou % FCOHb equivalentes subirão e permanecerão na tela.

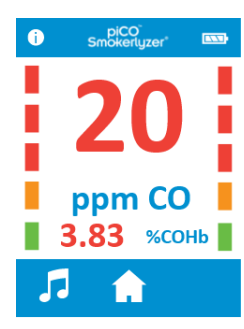

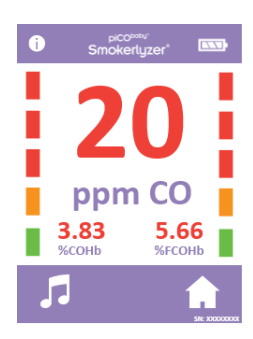

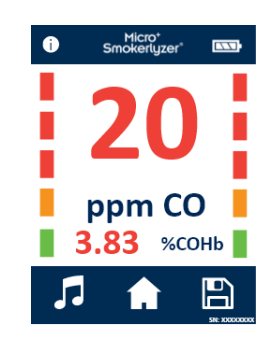

No piCO<sup>™</sup> e no piCO<sup>baby™</sup>, quando o teste for concluído, os ícones de volume e de tela inicial aparecerão na parte inferior da tela.

No Micro<sup>+</sup>™, quando o teste for concluído, os ícones de volume, tela inicial e gravar aparecerão na parte inferior da tela.

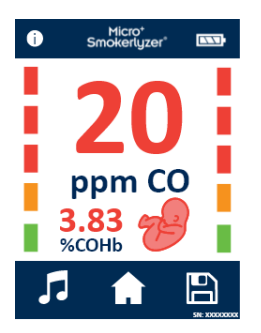

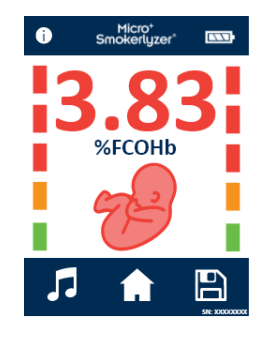

Se foi realizado um teste de respiração de maternidade no Micro<sup>+</sup>™, pressione o ícone do feto para obter a leitura de %FCOHb.

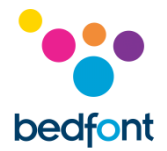

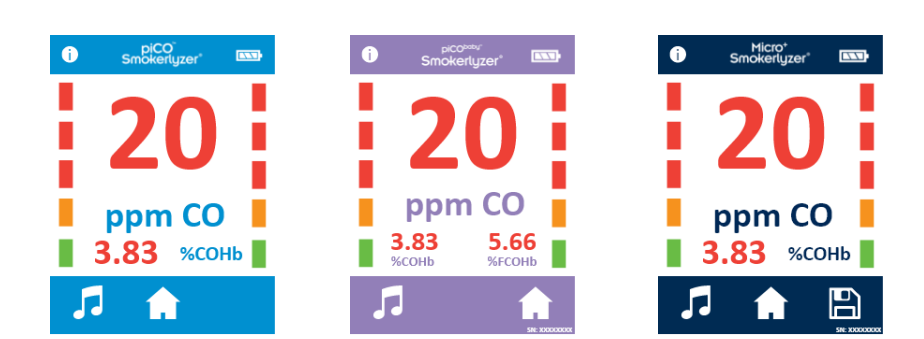

Se uma leitura alta foi gravada, o dispositivo pode ser silenciado pressionando o ícone de volume.

Para repetir o teste de respiração, pressione o ícone de tela inicial uma vez para retornar à tela inicial e repita as etapas.

Para gravar a leitura (somente o para Micro⁺™), pressione o ícone gravar e selecione o perfil do paciente em questão.

Remova a peça D-piece™ entre os testes para limpar o sensor com ar fresco.

Para desligar, pressione e segure o botão liga/desliga por 3 segundos; a unidade também desligará após 2 minutos de inatividade para economizar energia.

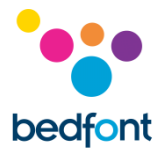

# <span id="page-13-0"></span>**Conduzindo um teste de ambiente – somente para o Micro⁺™**

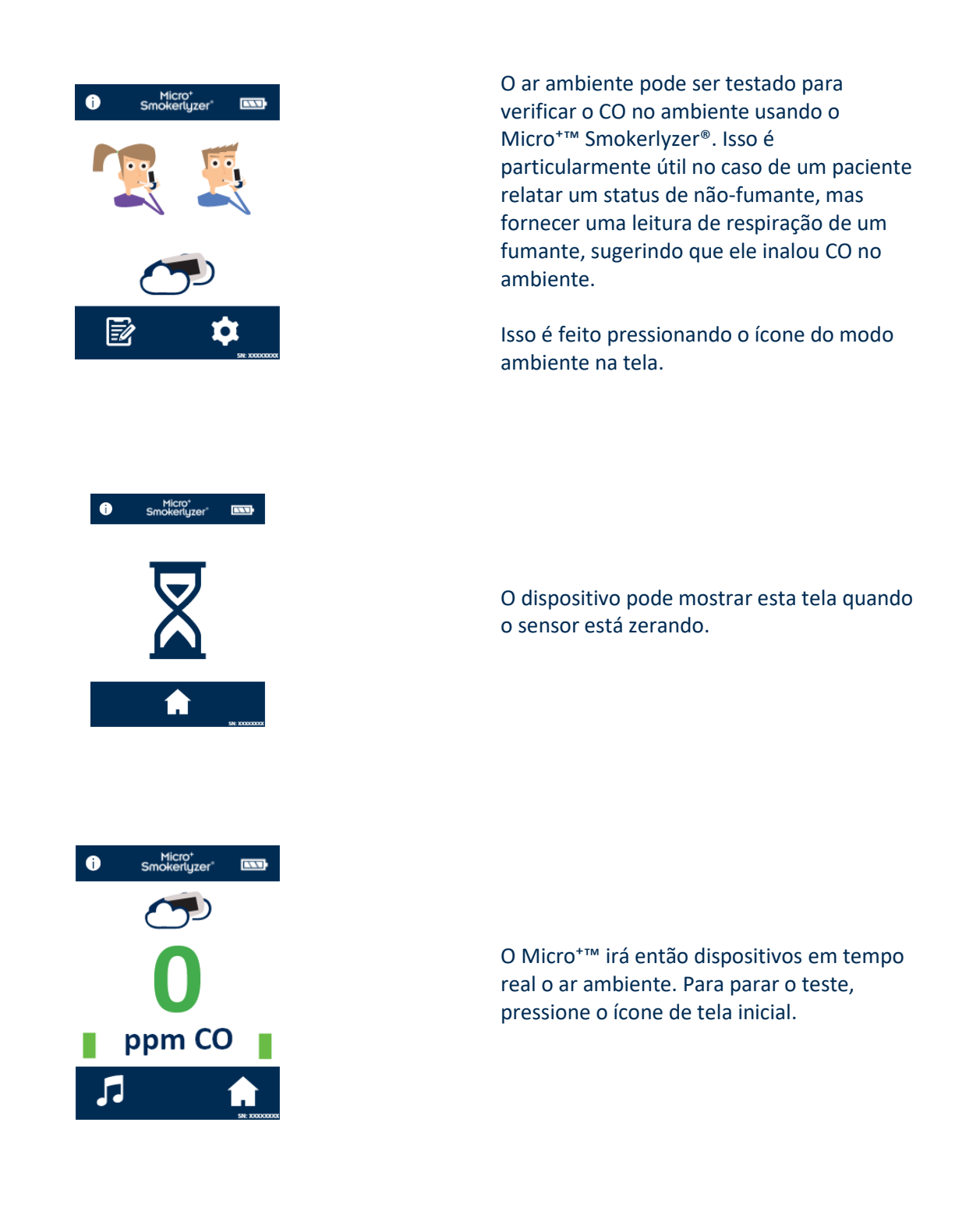

A Bedfont® não recomenda que o teste ambiental sozinho seja usado como uma medida de tabagismo passivo pois a alta dispersividade do CO nos níveis envolvidos com o fumo pode levar a leituras falsonegativas.

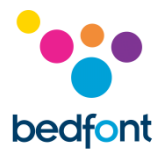

# <span id="page-14-0"></span>**Perfis de pacientes - somente o para Micro<sup>+™</sup>**

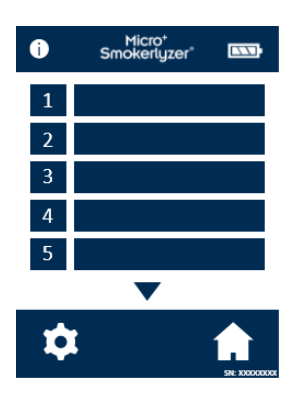

Todos os perfis de pacientes gravados no dispositivo serão listados aqui. Para visualizar as informações do paciente, pressione o bloco de perfil do paciente em questão.

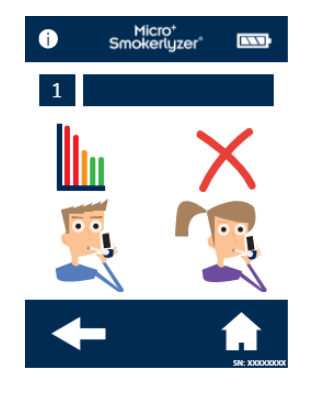

Para alterar o nome do paciente, pressione o ícone da caixa de texto.

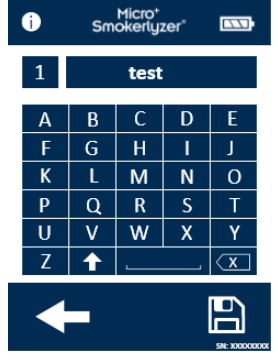

Pressione as letras necessárias. Clique no ícone salvar para confirmar ou na seta para trás para retornar.

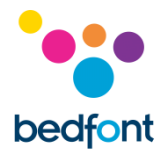

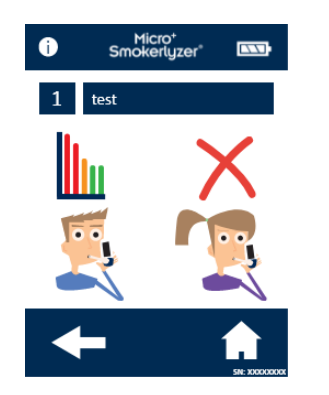

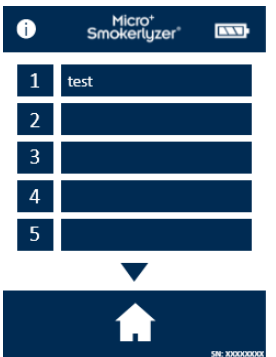

Depois que o nome do perfil do paciente for atualizado, o nome será exibido na visualização da tela do perfil do paciente.

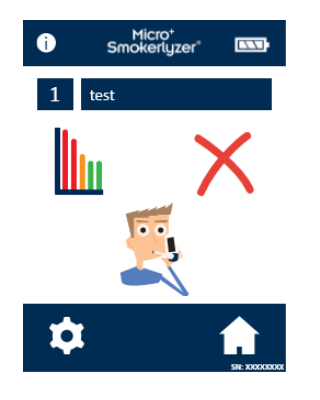

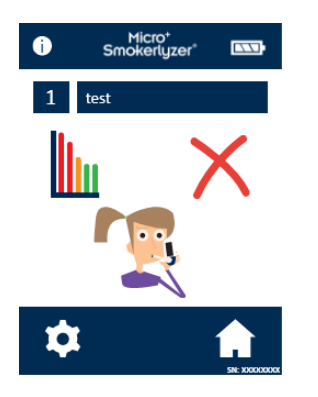

Se "iniciar teste de respiração" for selecionado nesta tela, o teste de respiração será gravado automaticamente no perfil. Assim que o tipo de teste de respiração for atribuído ao paciente, apenas um símbolo aparecerá.

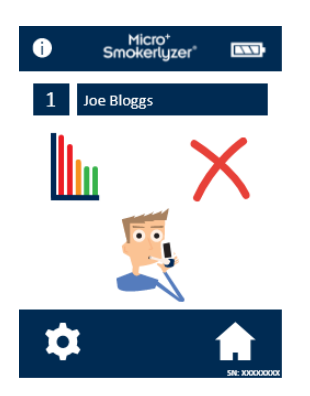

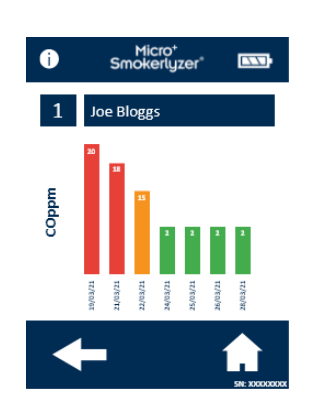

Para alterar o nome do paciente, pressione o ícone da caixa de texto e, a seguir, pressione as letras necessárias. Pressione no ícone gravar para confirmar ou no ícone de tela inicial para retornar à tela inicial

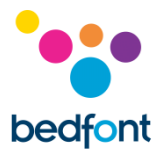

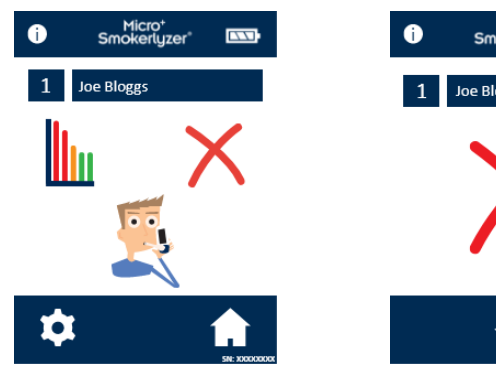

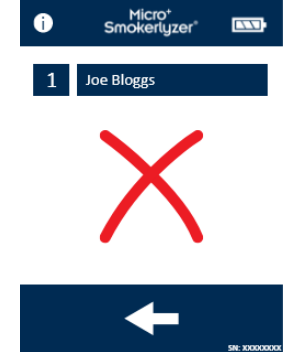

Para excluir um perfil de paciente, pressione o ícone de excluir. Para confirmar, pressione novamente o ícone de excluir.

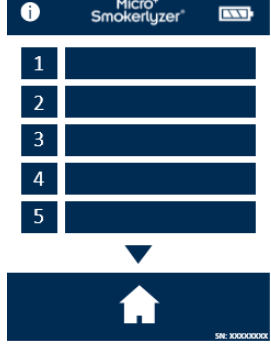

Depois de confirmado, o perfil do paciente não aparecerá mais na lista de perfis do paciente.

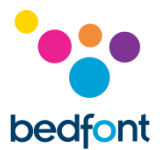

# <span id="page-17-0"></span>**Revendo o histórico - somente para o Micro⁺™**

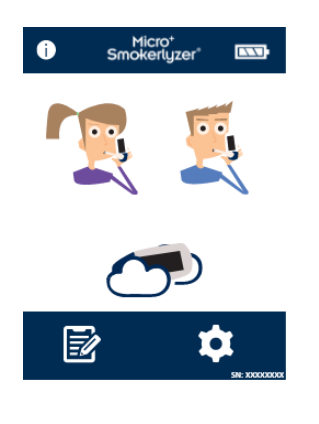

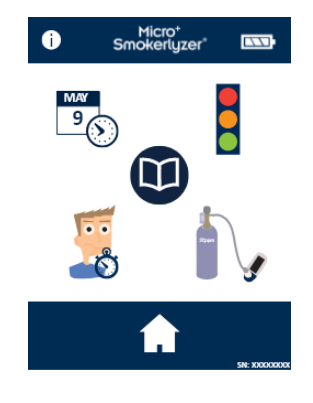

Para acessá-las pressione o ícone de configurações.

Pressione o ícone "história".

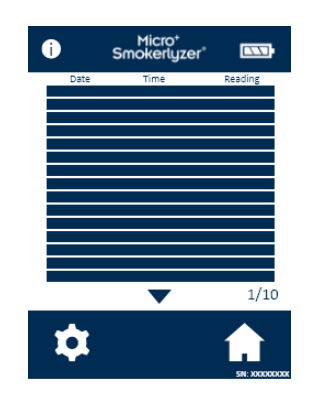

O Micro<sup>+</sup>™ irá registrar todas as leituras feitas em seu histórico, até 150 leituras.

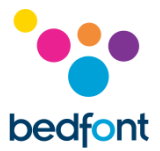

# <span id="page-18-0"></span>**Alterar data e hora - somente para o Micro<sup>+™</sup>**

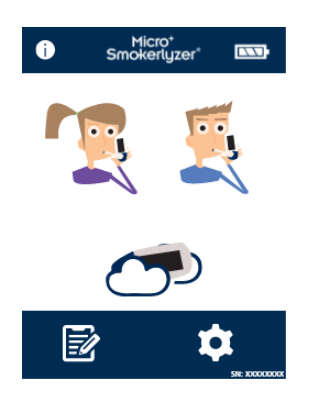

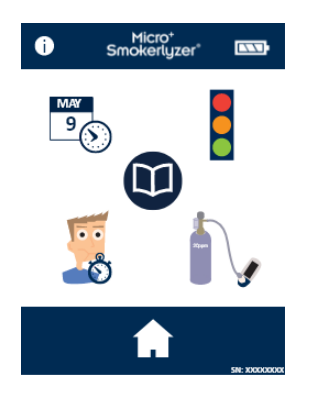

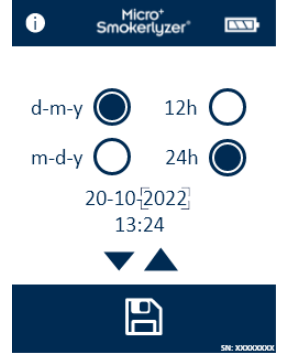

#### Pressione o ícone de configurações.

#### Pressione o ícone de data/hora.

#### Selecione d-m-a (**d-m-y**) ou m-d-a (**m-d-y**) para o formato de data e **12 h** ou **24 h** para o formato de hora.

Datas e horários são ajustados selecionando o número que precisa ser alterado e pressionando os ícones de seta para cima ou para baixo para aumentar ou diminuir. Pressione o ícone gravar para gravar as novas configurações.

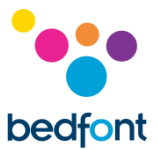

# <span id="page-19-0"></span>**Alterar o tempo de retenção da respiração – somente o para Micro⁺™**

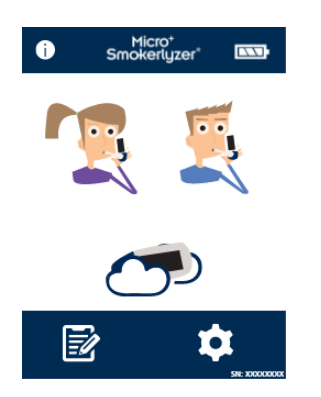

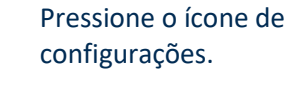

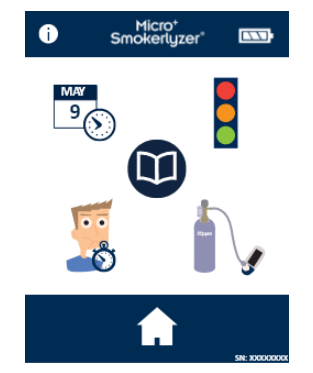

Pressione o ícone do tempo de retenção da respiração.

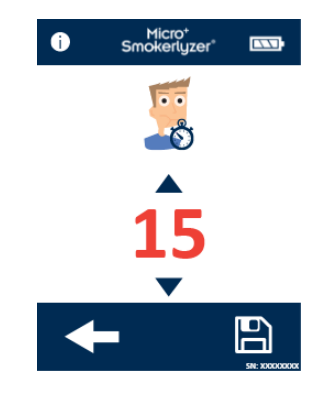

Use as setas para ajustar o tempo de retenção da respiração. Pressione o ícone gravar para salvar as alterações.

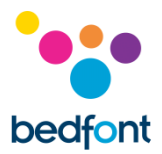

# <span id="page-20-0"></span>**Alterar os limites do teste de respiração**

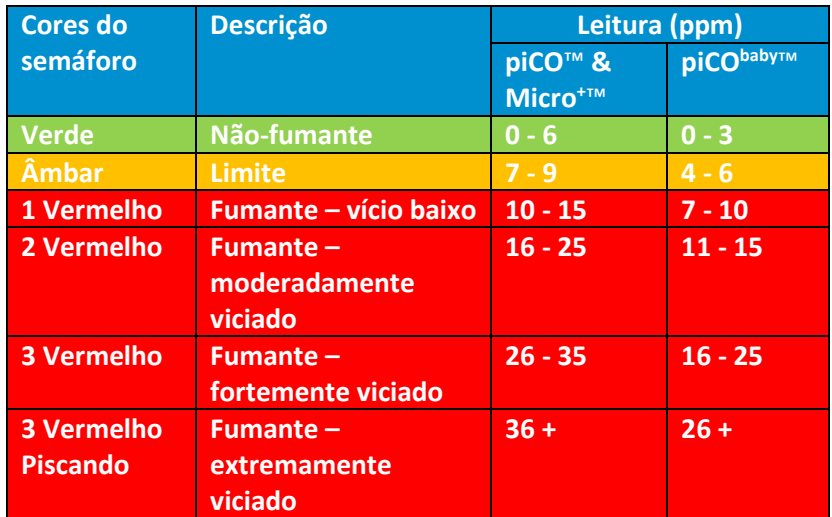

#### Esta tabela mostra os limites predefinidos do teste de respiração.

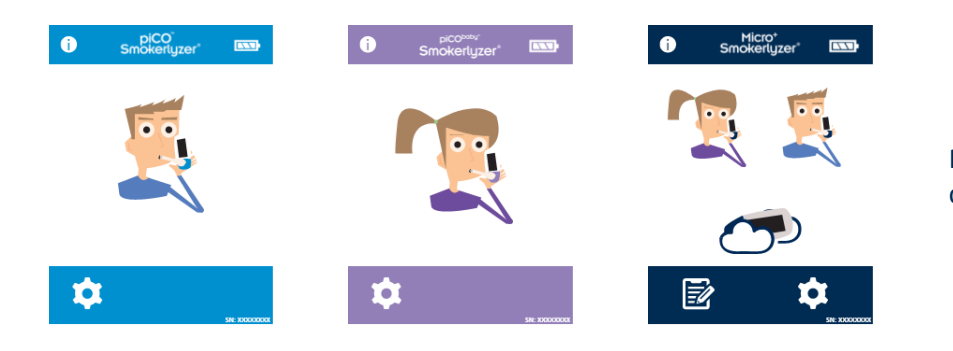

# Pressione o ícone de configurações.

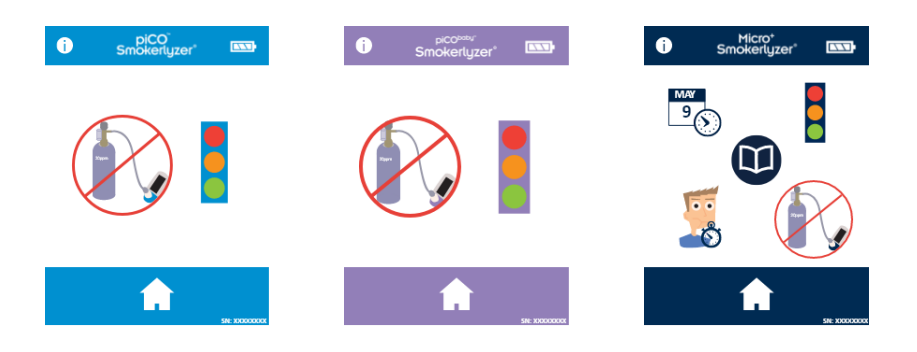

Para alterar os limites do teste de respiração, pressione o ícone do semáforo.

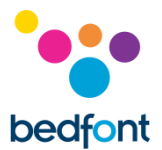

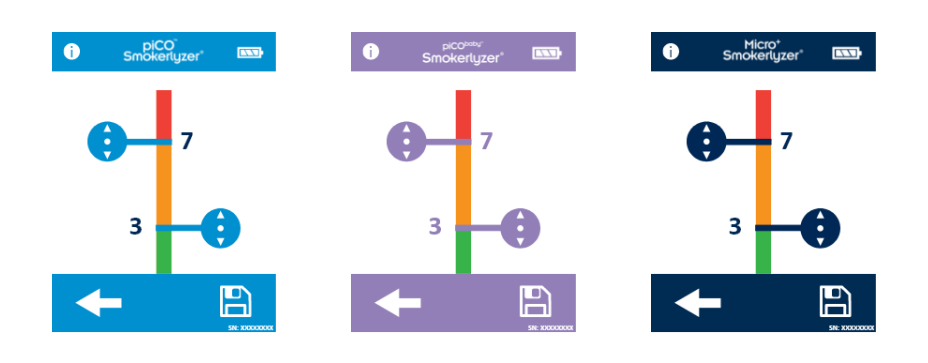

Uma vez ajustado, pressione o ícone gravar.

# <span id="page-21-0"></span>**Lembretes de manutenção**

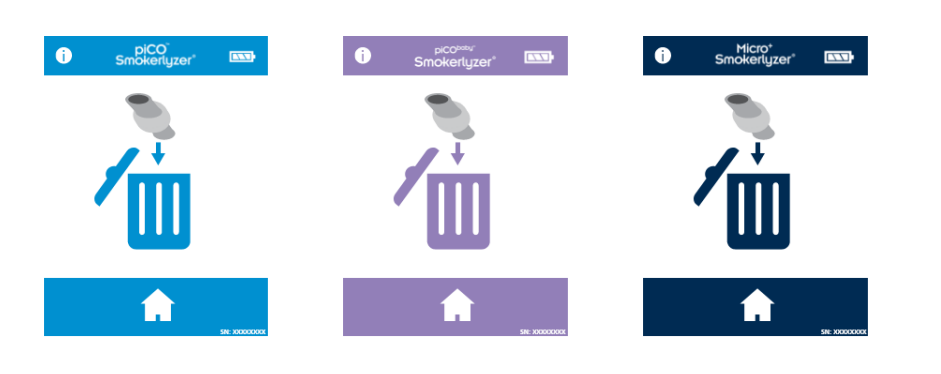

#### *Alterar lembrete da peça D-piece™*

A peça D-piece™ requer troca a cada 30 dias. Este lembrete é exibido ao ligar.

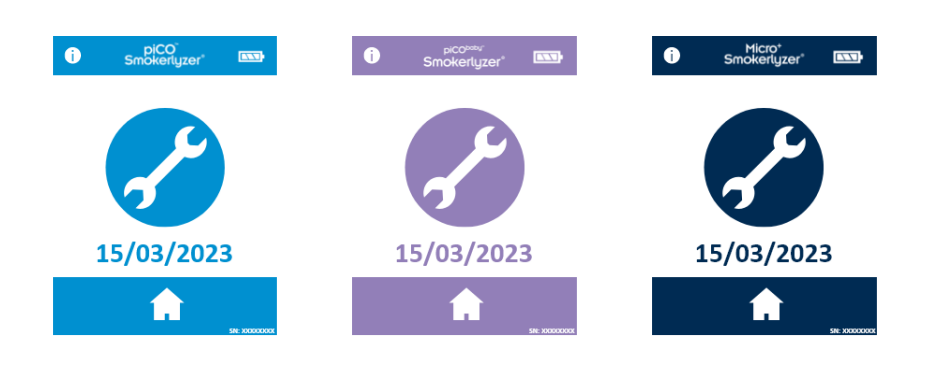

# *Lembrete de mudança de sensor*

Este lembrete é exibido ao ligar, quando o sensor está se aproximando da data de alteração.

Após 60 dias da exibição desse lembrete, o alarme de 'data vermelha' é ativado.

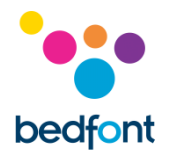

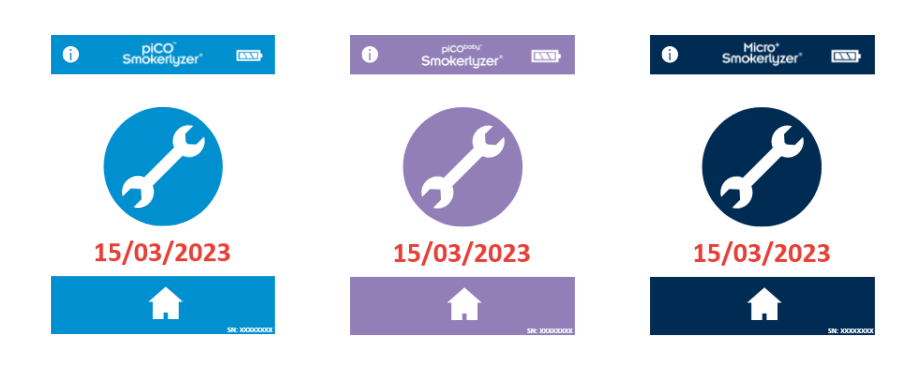

# *Lembrete de mudança de sensor vencida*

Este lembrete é exibido ao ligar quando o sensor precisa ser substituído. Este lembrete não pode ser ignorado.

Pressione o ícone de início para começar a calibrar o dispositivo.

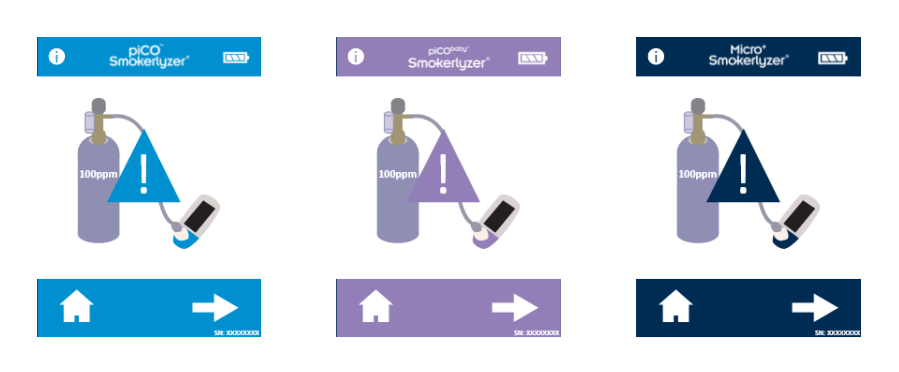

# *Lembrete de validade da calibragem*

Este lembrete será exibido quando for pressionado o ícone de início na tela de troca atrasada do sensor. Pressione a seta para direita para ir para a calibração.

Este lembrete também será exibido seis meses após a conclusão da calibração, se o sensor não tiver sido trocado.

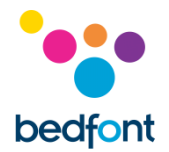

# <span id="page-23-0"></span>**Manutenção**

#### *Manutenção de rotina*

- 1. Os bocais são para uso em um único paciente e podem ser usados para no máximo 3 testes.
- 2. As mãos devem ser lavadas regularmente de acordo com a prática de controle de infecção.
- 3. Por favor, não tente modificar o equipamento ou usar acessórios não especificados pelo fabricante. Qualquer tentativa de fazê-lo invalidará a garantia e poderá comprometer a segurança do dispositivo.
- 4. A Bedfont® disponibilizará, mediante solicitação, treinamento de serviço para pessoas devidamente qualificadas.
- 5. Manter o botão "Reset" pressionado por 30 segundos acarretará na reinicialização completa do aparelho, apagando todos os dados gravados e revertendo todas as configurações para os padrões de fábrica. Depois de realizar uma reinicialização, o dispositivo precisará ter data/hora definidas e ser calibrado antes de poder ser usado.
- 6. Substitua as baterias quando indicado pelo símbolo de vazio.
- 7. A Bedfont® recomenda a remoção das baterias quando o dispositivo não for utilizado por períodos prolongados para evitar vazamentos.
- 8. Substitua a peça D-piece™ de amostragem de respiração a cada 30 dias ou se estiver visivelmente sujo ou contaminado. Os produtos piCO™, piCO<sup>baby™</sup> e Micro<sup>+™</sup> Smokerlyzer® darão um lembrete quando inicializados, para que a peça D-piece™ seja substituída, vide o símbolo "mudança da peça D-piece™ " ("change D-piece™").
- 9. O sensor deve ser substituído a cada 5 anos, e 60 dias antes da mudança do sensor o símbolo de 'contagem regressiva para mudança do sensor' será mostrado com a data em que o sensor deve ser trocado. Isso pode ser ignorado pressionando o ícone de tela inicial até a data em que o sensor deve ser alterado chegue, ponto onde o símbolo de alterar sensor será mostrado. Troque o sensor apenas se tiver sido treinado para fazê-lo por um engenheiro Bedfont® aprovado, ou envie para a Bedfont®, ou para o representante local.

#### *Limpeza*

1. Os produtos Smokerlyzer® são produzidos com a tecnologia Aditivo antimicrobiano para um controle otimizado de infecções e de eficácia bacteriana. Bedfont® recomenda limpar o instrumento, assim como as superfícies externas da D-piece™ entre cada teste de paciente com um pano sem álcool que foi especificamente projetado para este fim. Uma lista de toalhetes aprovados pode ser encontrada aqui: <https://www.bedfont.com/cleaning-bedfont-devices>

A peça D-piece™ não pode ser esterilizada.

- 2. NUNCA use álcool ou agentes de limpeza que contenham álcool ou outros solventes orgânicos, pois a exposição prolongada a esses vapores danificará o sensor interior de CO.
- 3. Sob nenhuma circunstância o instrumento deve ser imerso em líquido ou molhado.

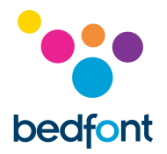

# <span id="page-24-0"></span>**Calibração**

Os dispositivos Smokerlyzer® devem ser calibrados entre 17 - 25°C. Se estiver muito frio para calibrar (< 17°C), um termômetro azul será mostrado na tela.

Mova o Smokerlyzer® para uma área mais quente e tente novamente mais tarde. Se estiver muito quente para calibrar (> 25°C), um termômetro vermelho será mostrado na tela. Mova o Smokerlyzer® para uma área mais fria e tente novamente mais tarde.

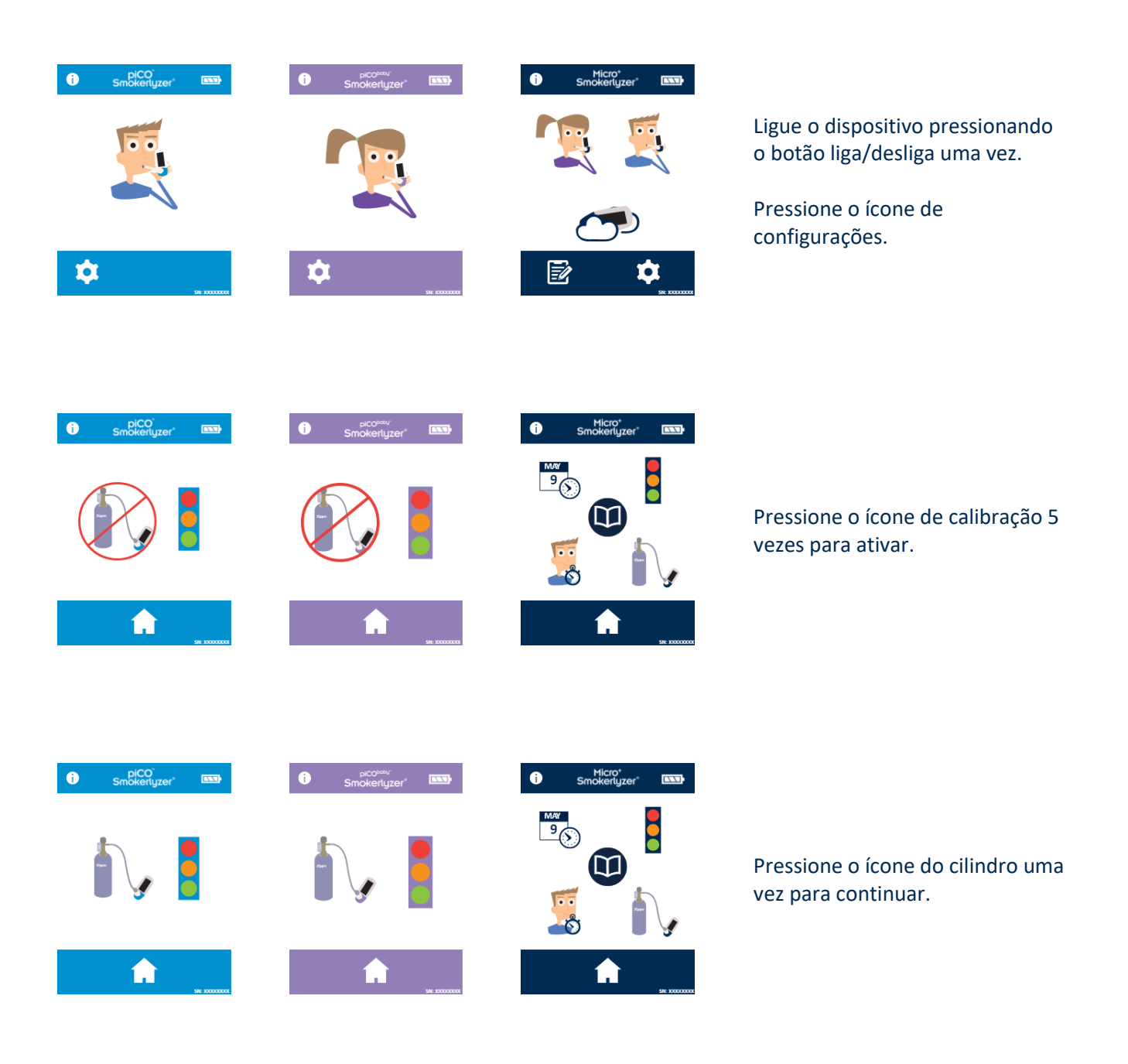

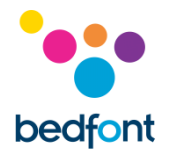

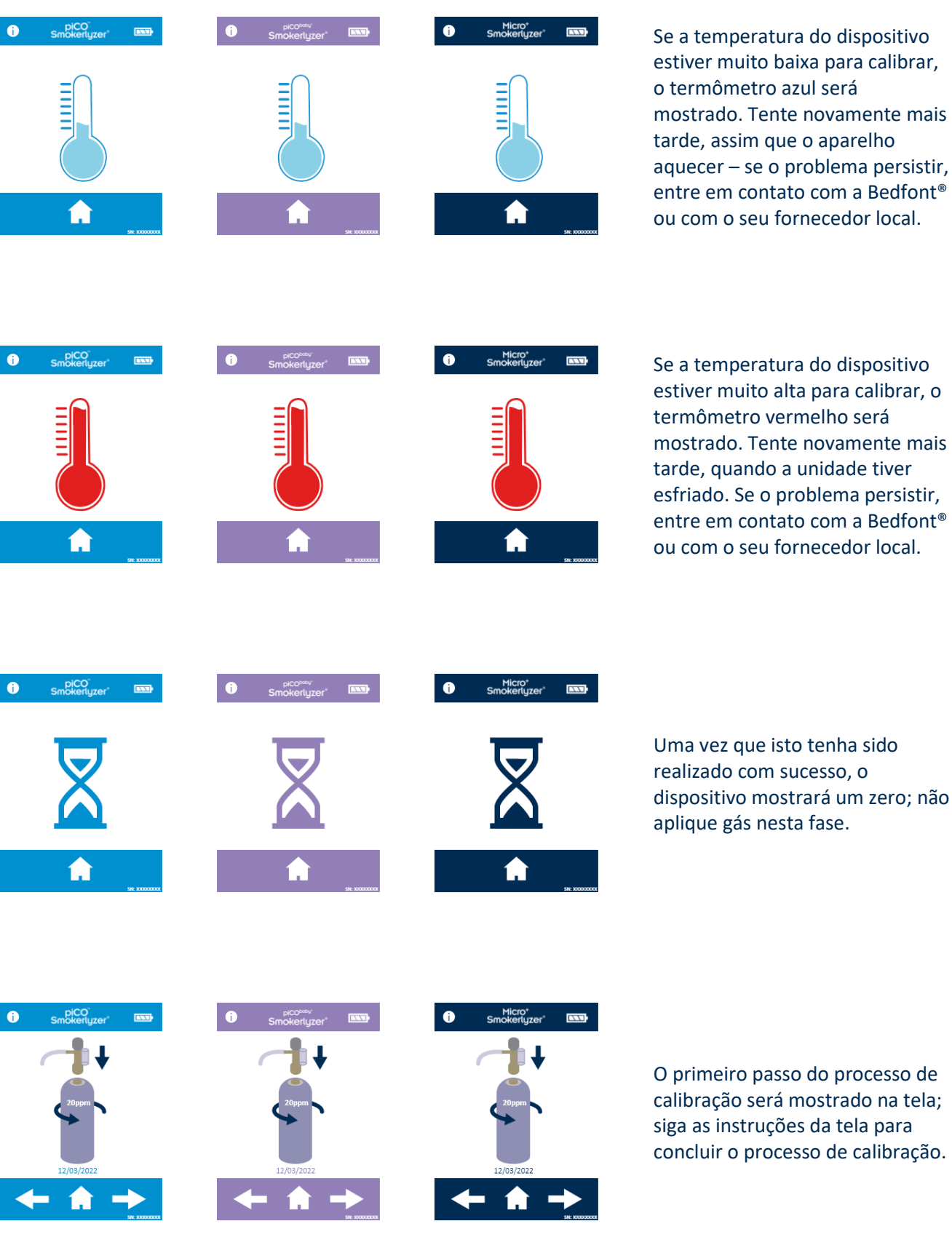

entre em contato com a Bedfont® ou com o seu fornecedor local. Se a temperatura do dispositivo estiver muito alta para calibrar, o termômetro vermelho será

mostrado. Tente novamente mais tarde, quando a unidade tiver esfriado. Se o problema persistir, entre em contato com a Bedfont® ou com o seu fornecedor local.

Uma vez que isto tenha sido realizado com sucesso, o dispositivo mostrará um zero; não aplique gás nesta fase.

O primeiro passo do processo de calibração será mostrado na tela; siga as instruções da tela para concluir o processo de calibração.

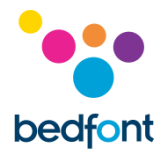

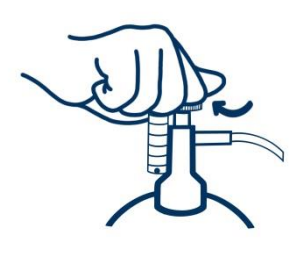

Certifique-se de que a válvula fina de controle esteja na posição desligada.

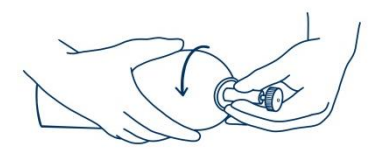

٠

Parafuse a válvula fina de controle e o conjunto do indicador de fluxo no recipiente de gás. A melhor forma de fazer isso é parafusando a recipiente de gás na válvula.

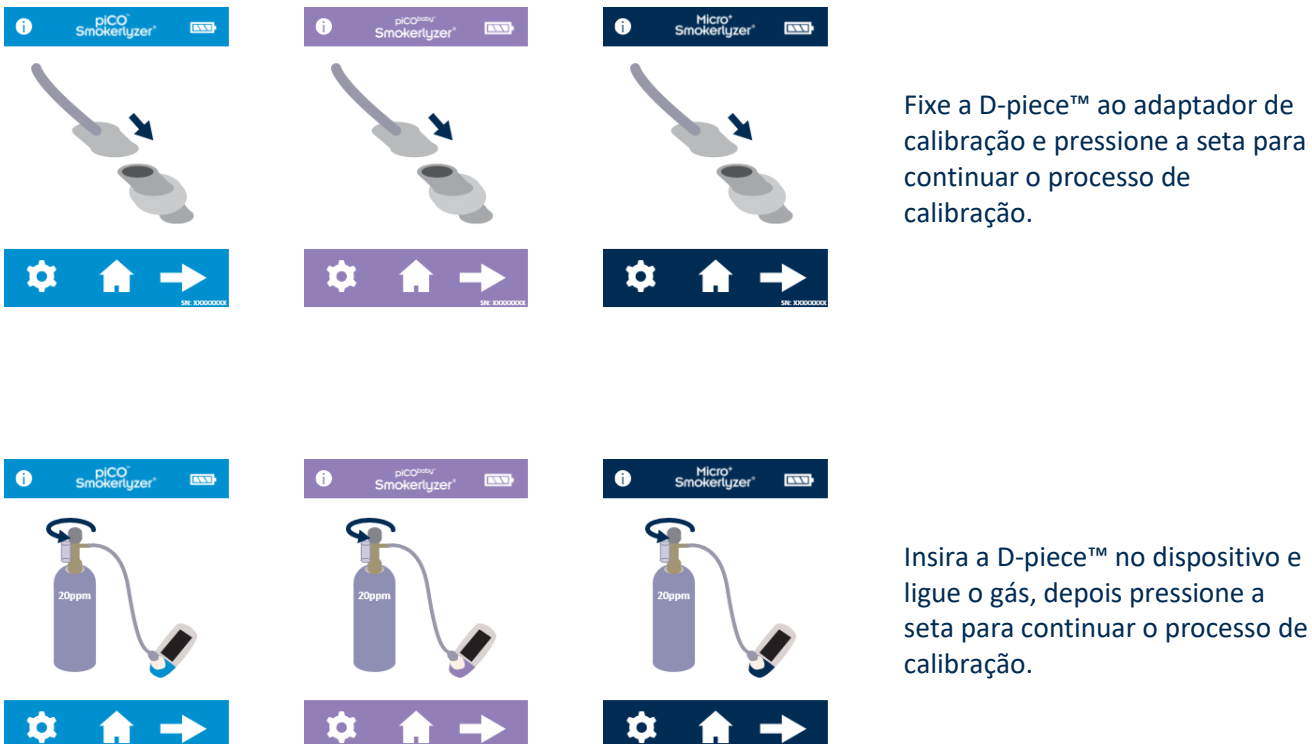

Insira a D-piece™ no dispositivo e ligue o gás, depois pressione a seta para continuar o processo de

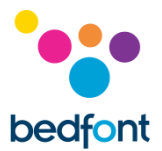

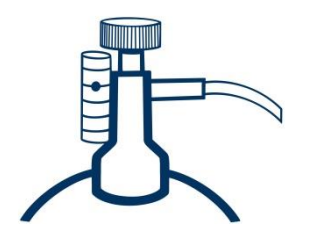

Permita que o gás flua a 1 litro por minuto.

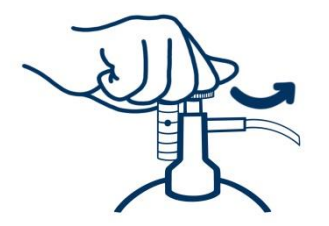

Permita que o gás flua através do instrumento durante a duração do teste, monitorando novamente a taxa de fluxo.

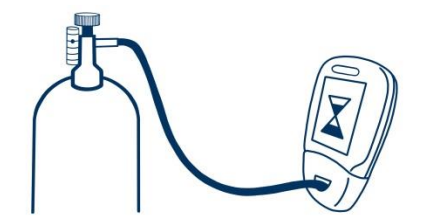

Se o valor final exibido for menor que 15 ppm ou maior que 25 ppm, pare o teste e faça uma calibração ou envie de volta para Bedfont® para uma calibração gratuita, seguindo as instruções.

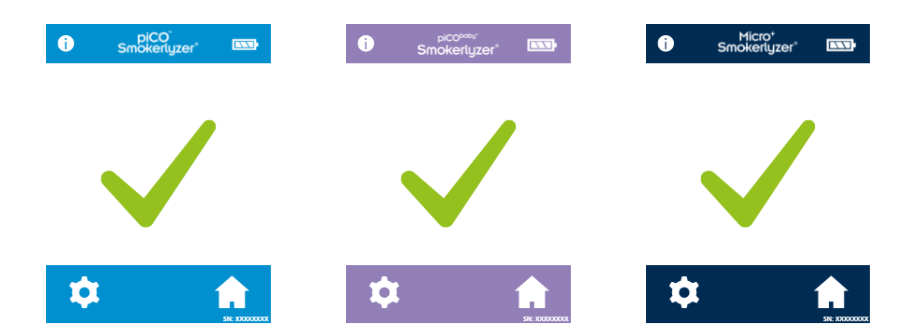

Uma calibração bem-sucedida será indicada pelo símbolo de visto de verificação, pressione o ícone de tela inicial para retornar à tela inicial.

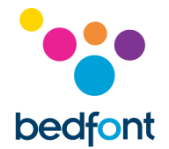

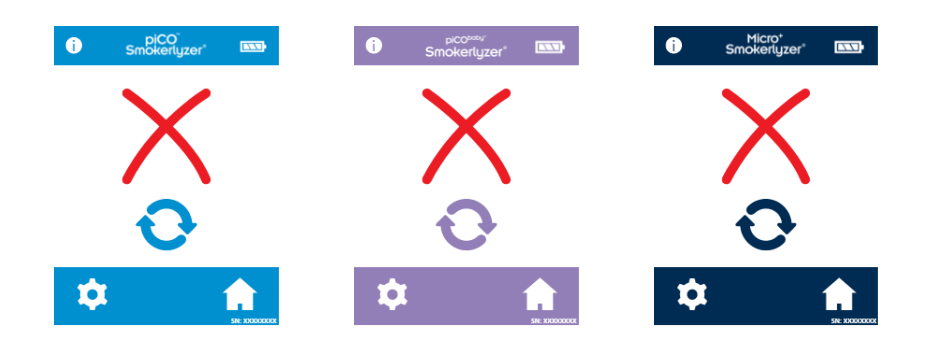

Uma falha de calibração será indicada pelo ícone de cruz vermelha, pressione o ícone de seta rotativa para tentar calibrar novamente - se o problema persistir, consulte 'solução de problemas' ou ligue para o fornecedor local de produtos Bedfont®.

Retorne à tela inicial pressionando o ícone de tela inicial.

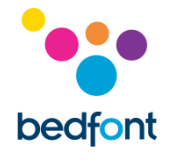

# <span id="page-29-0"></span>**Especificação técnica**

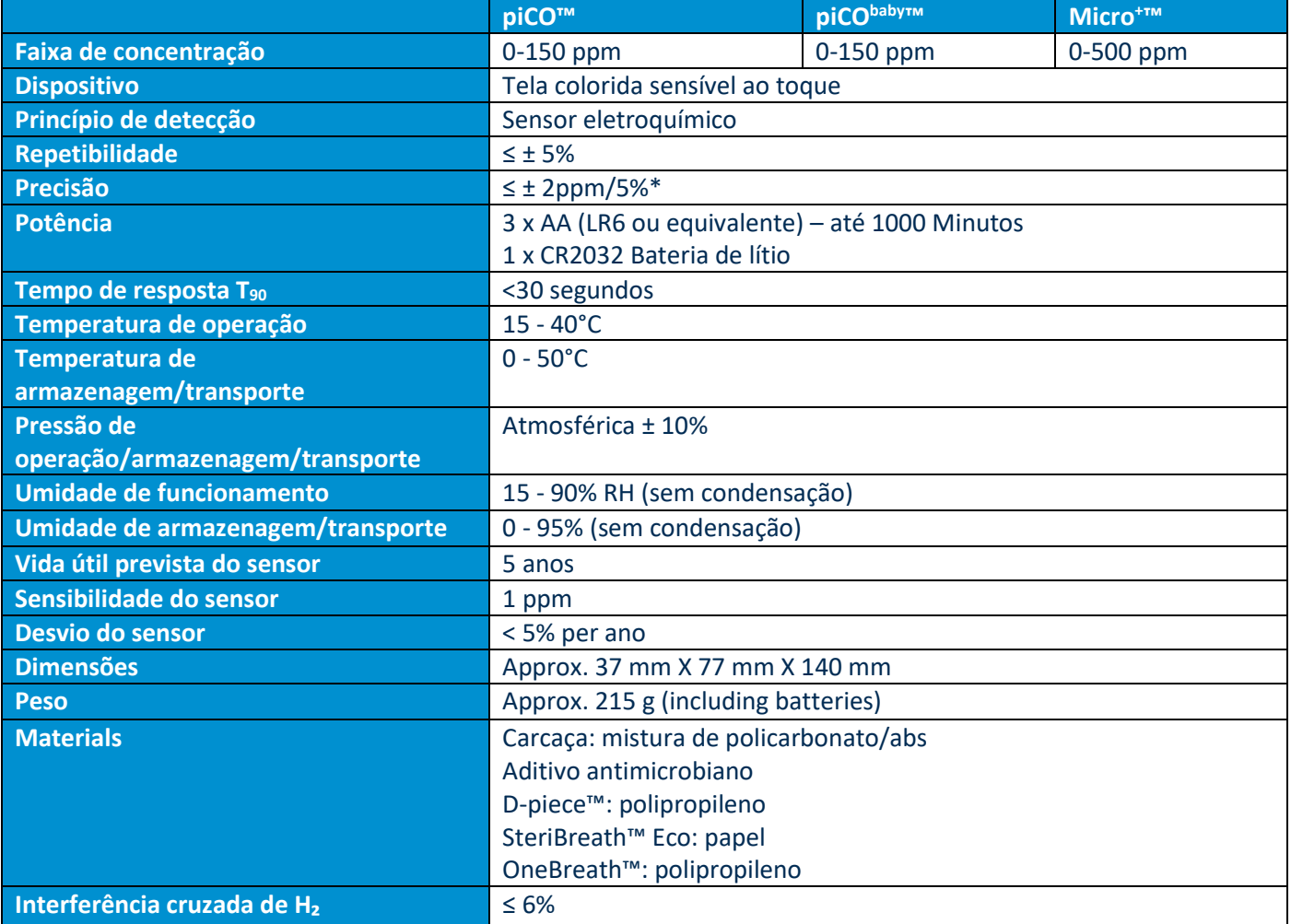

\*o que for maior

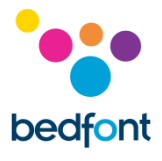

# <span id="page-30-0"></span>**Informações de segurança**

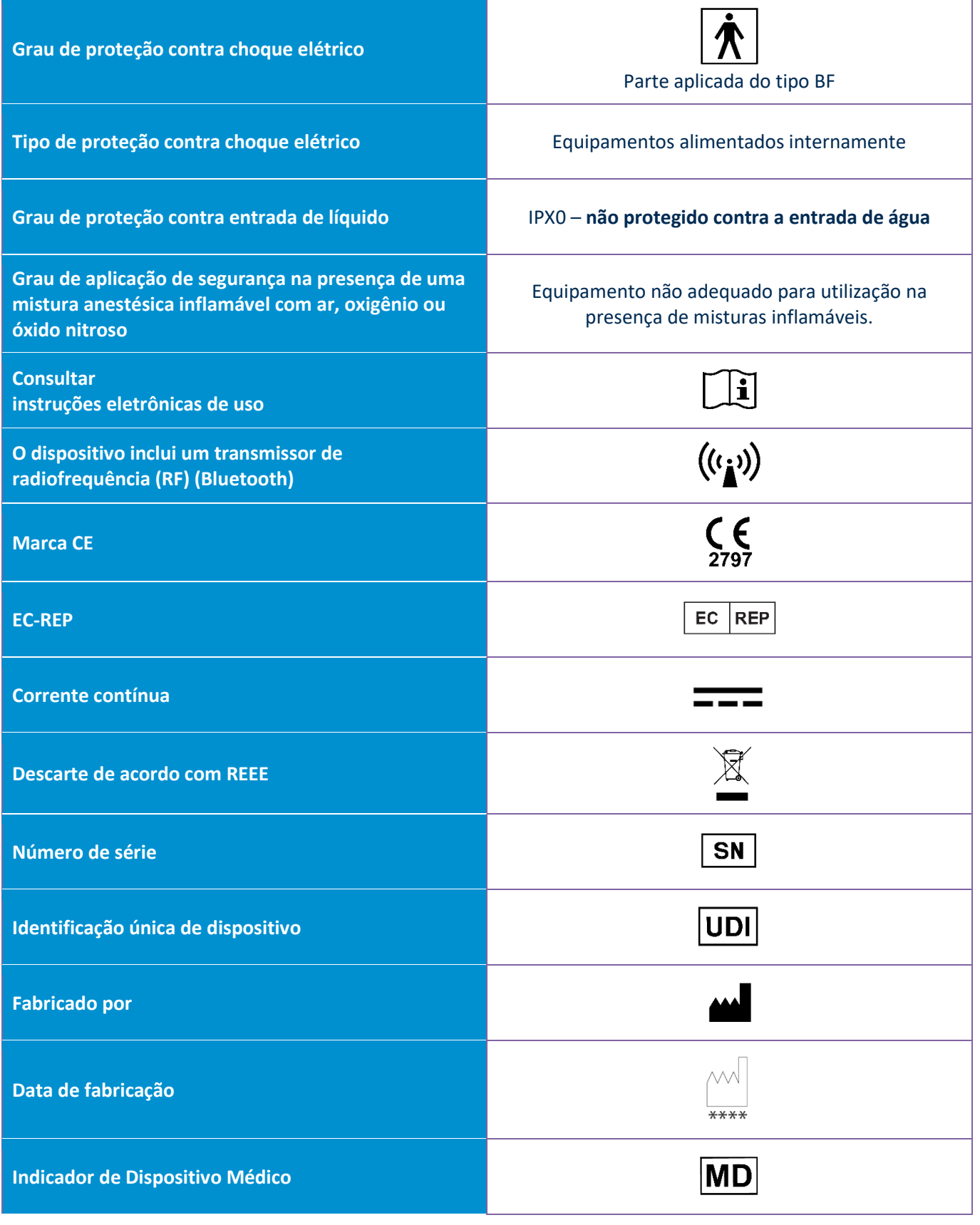

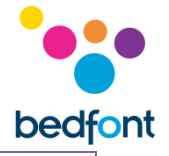

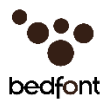

#### <span id="page-31-0"></span>**Ambiente**

Os produtos piCO™, piCO<sup>baby™</sup> e Micro<sup>+™</sup> Smokerlyzer® cumprem com a Diretiva de Dispositivos Médicos 93/42/CEE conforme alterada pela 2007/47/CE e pela norma de Compatibilidade Eletromagnética de Dispositivo Médico EN 60601-1-2.

**AVISO:** O equipamento de comunicações RF portátil (incluindo periféricos tais como cabos de antena e antenas externas) não deve ser usado a menos de 30 cm (12 polegadas) de qualquer parte do piCO™, piCObaby™ e Micro<sup>+</sup>™ Smokerlyzer®, incluindo os cabos especificados pelo fabricante. De outra forma, isso pode resultar na degradação do desempenho do presente equipamento. Este equipamento deve ser movido, caso necessário, para evitar interferências.

#### **Orientação e declaração do fabricante: Imunidade Eletromagnética (IEC 60601-1-2))**

Os dispositivos Smokerlyzer® são destinados ao uso no ambiente eletromagnético especificado abaixo. O cliente ou o usuário do Smokerlyzer® deve garantir que ele seja usado em tal ambiente.

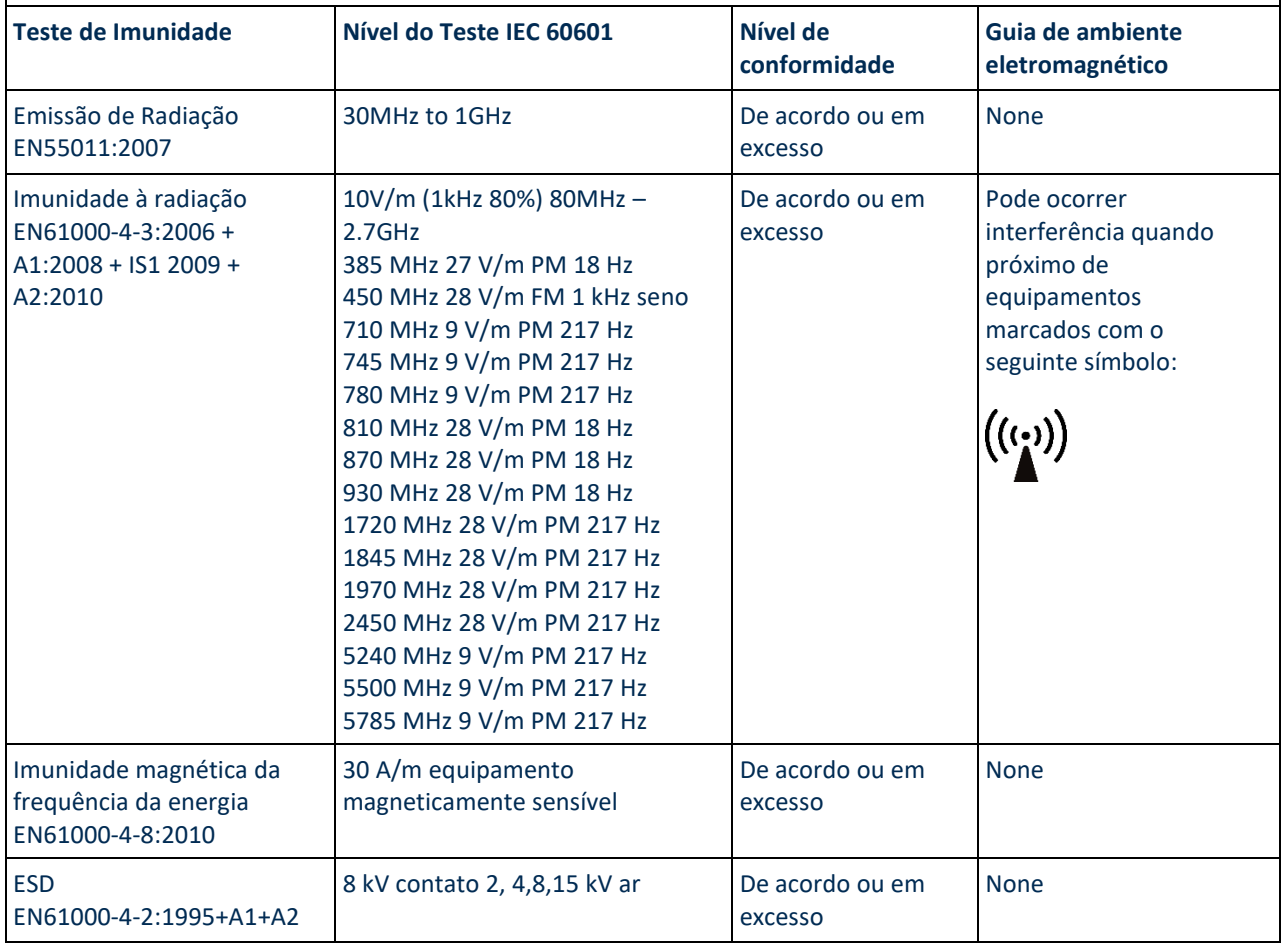

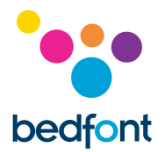

#### <span id="page-32-0"></span>**Programa COdata<sup>+</sup>™ - conectando ao PC**

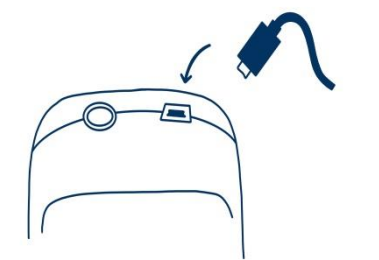

Coloque uma extremidade do cabo de conexão no soquete USB na parte superior do produto Smokerlyzer®.

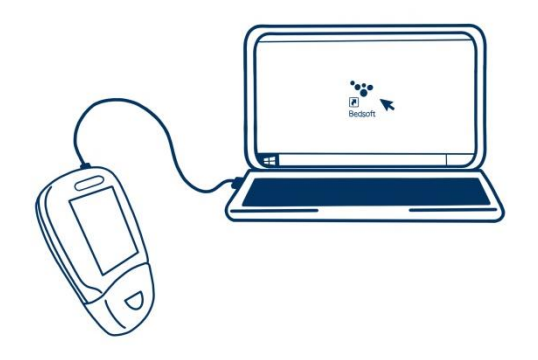

Conecte a outra extremidade à porta USB do PC.

Antes de iniciar o programa, certifique-se de que o produto Smokerlyzer® esteja conectado ao PC e ligado. Clique duas vezes no ícone COdata<sup>+</sup>™ no PC para iniciar o programa. Consulte a documentação fornecida para saber como operar o COdata<sup>+</sup>™. Recomenda-se que que este software seja transferido e instalado num computador independente, não ligado a uma rede, para assegurar a segurança ideal dos dados do doente. Se este software for instalado numa rede partilhada, certifique-se de que foram configuradas uma conta de domínio e uma conta de produto Bedsoft com uma palavra-passe segura para proteger os dados do doente.

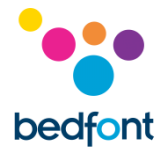

# <span id="page-33-0"></span>**Botões**

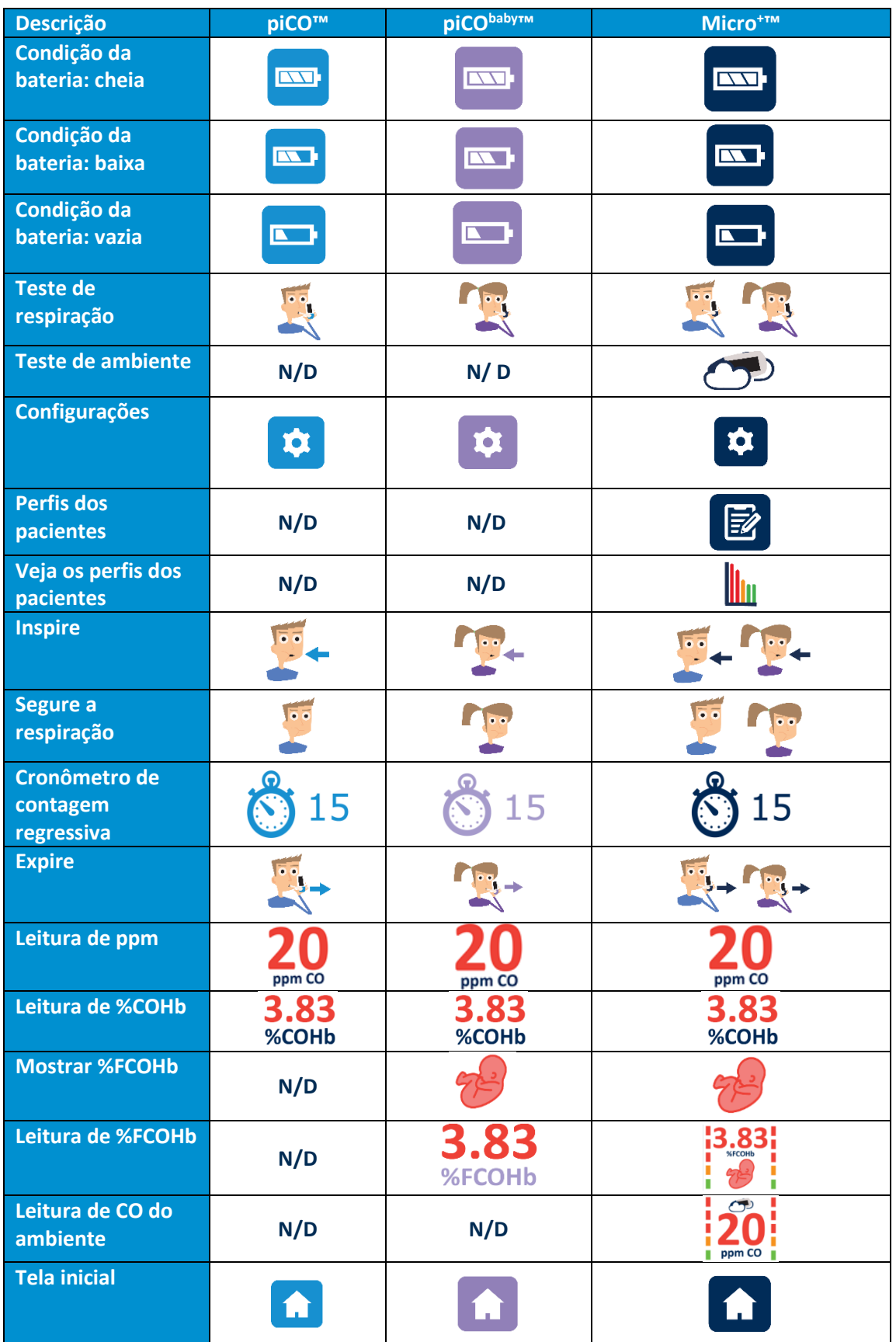

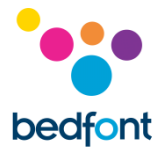

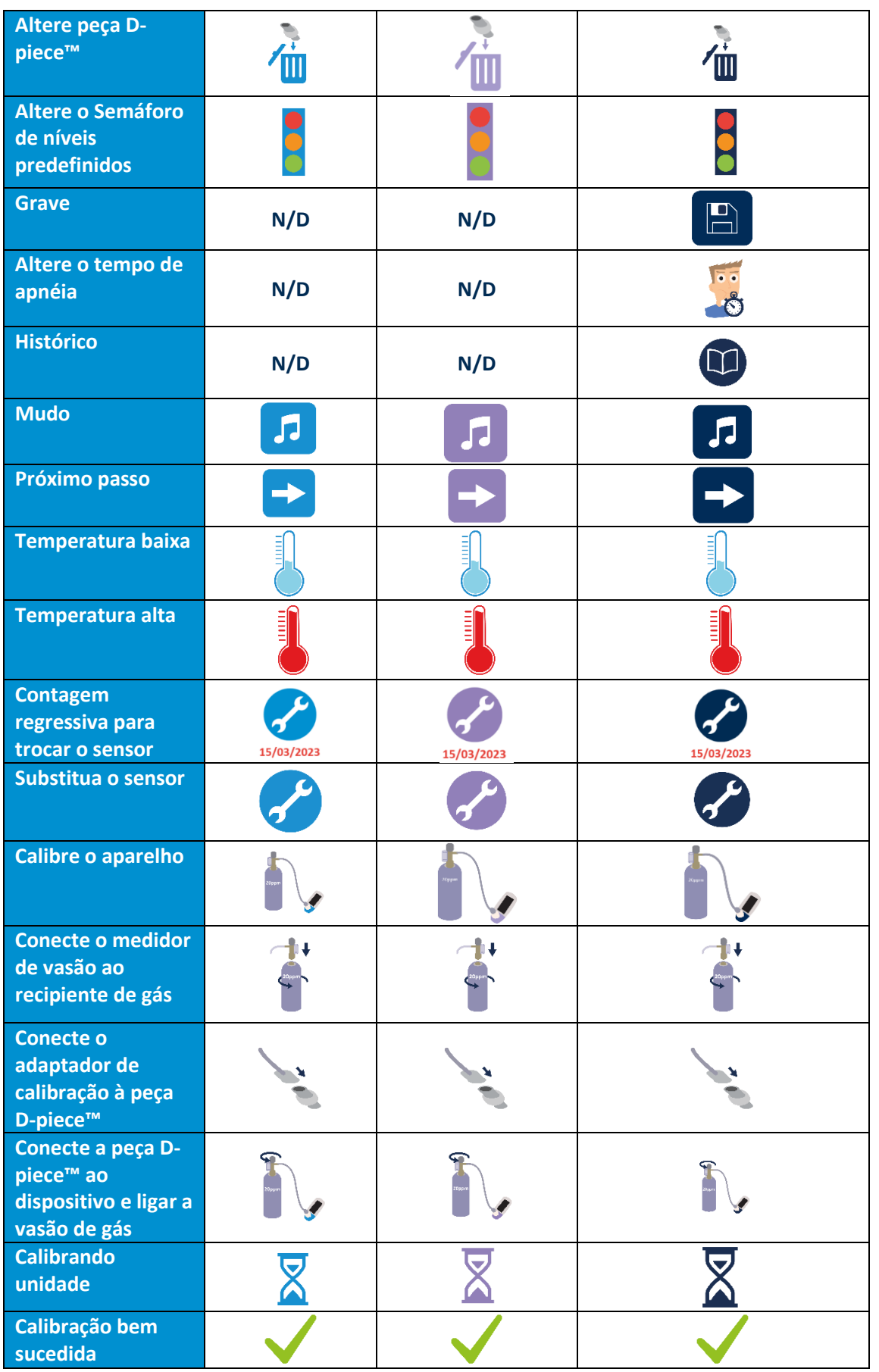

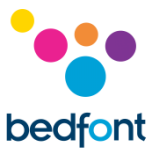

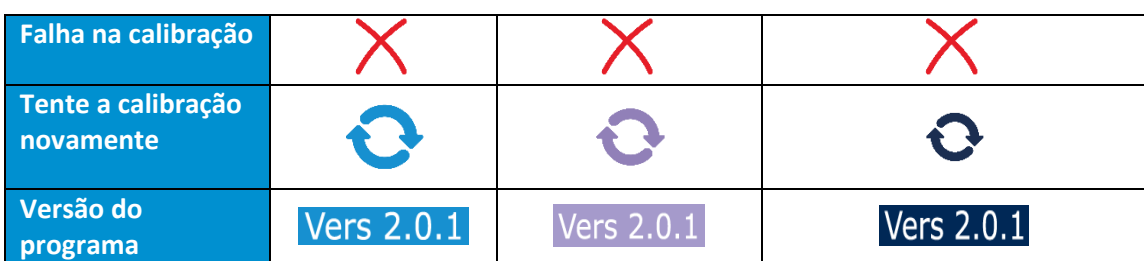

**N/D** = Não Disponível neste aparelho

# <span id="page-35-0"></span>**Resolução de problemas**

#### *A unidade não liga*

Se a unidade não ligar corretamente, verifique se os símbolos de bateria fraca ou vazia são exibidos ou substitua as baterias.

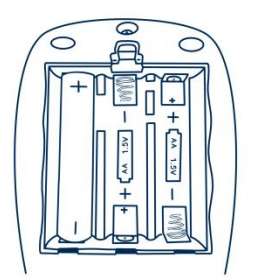

Certifique-se de que as baterias estão inseridas corretamente, combinando os símbolos apontados no plástico.

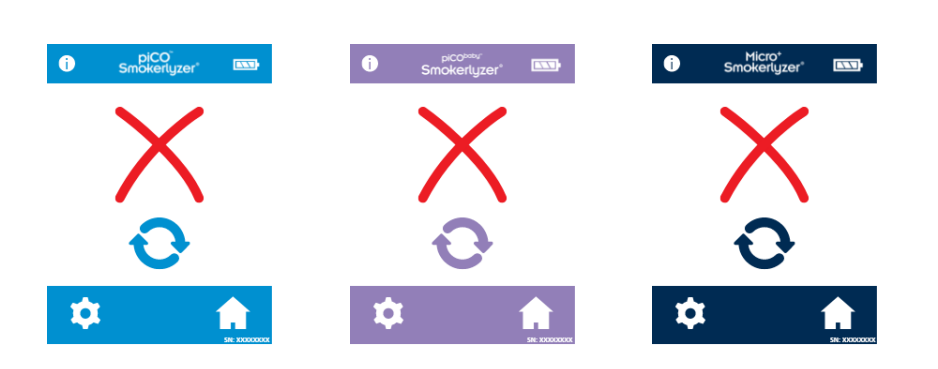

# *Houve falha na zeragem*

Se houve falha na zeragem, pressione o ícone para tentar novamente.

Se a zeragem continuar falhando, entre em contato com a Bedfont® ou seu distribuidor local para obter assistência.

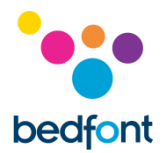

#### *Leituras elevadas registradas para não fumantes*

Se um teste de respiração em um não-fumante indicar presença de CO, isso pode indicar o seguinte:

- 1. Um nível elevado de CO ambiente (possivelmente devido a um aparelho de combustão defeituoso ou fumaça).
- 2. Os efeitos do tabagismo passivo.
- 3. O dispositivo está contaminado por álcool ou alguma outra substância orgânica.
- 4. O paciente pode ter um nível muito alto de hidrogênio em sua respiração, que pode ser gerado no sistema digestivo humano.
- 5. O sensor pode ter se desviado da especificação (veja abaixo).

#### *O sensor saiu da especificação*

Os produtos Smokerlyzer® são calibrados antes de deixar a Bedfont®, no entanto, recomendamos que, se você suspeitar que o instrumento esteja fazendo uma leitura incorreta, teste novamente com outro dispositivo, se disponível, para fazer a comparação. Alternativamente, verifique o funcionamento utilizando a verificação de gás Bedfont® ou envie de volta para a Bedfont®. A verificação de gás necessária é a monóxido de carbono do ar 20 ppm Bedfont®, conforme procedimento abaixo.

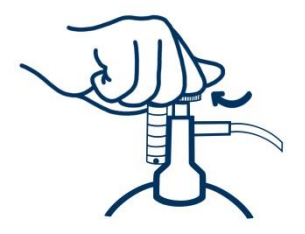

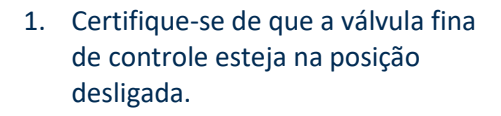

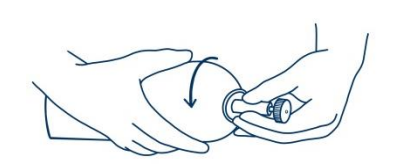

2. Parafuse a válvula fina de controle e o conjunto do indicador de fluxo no recipiente de gás. A melhor forma de fazer isso é parafusando a recipiente de gás na valvula.

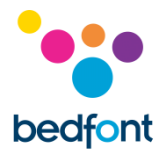

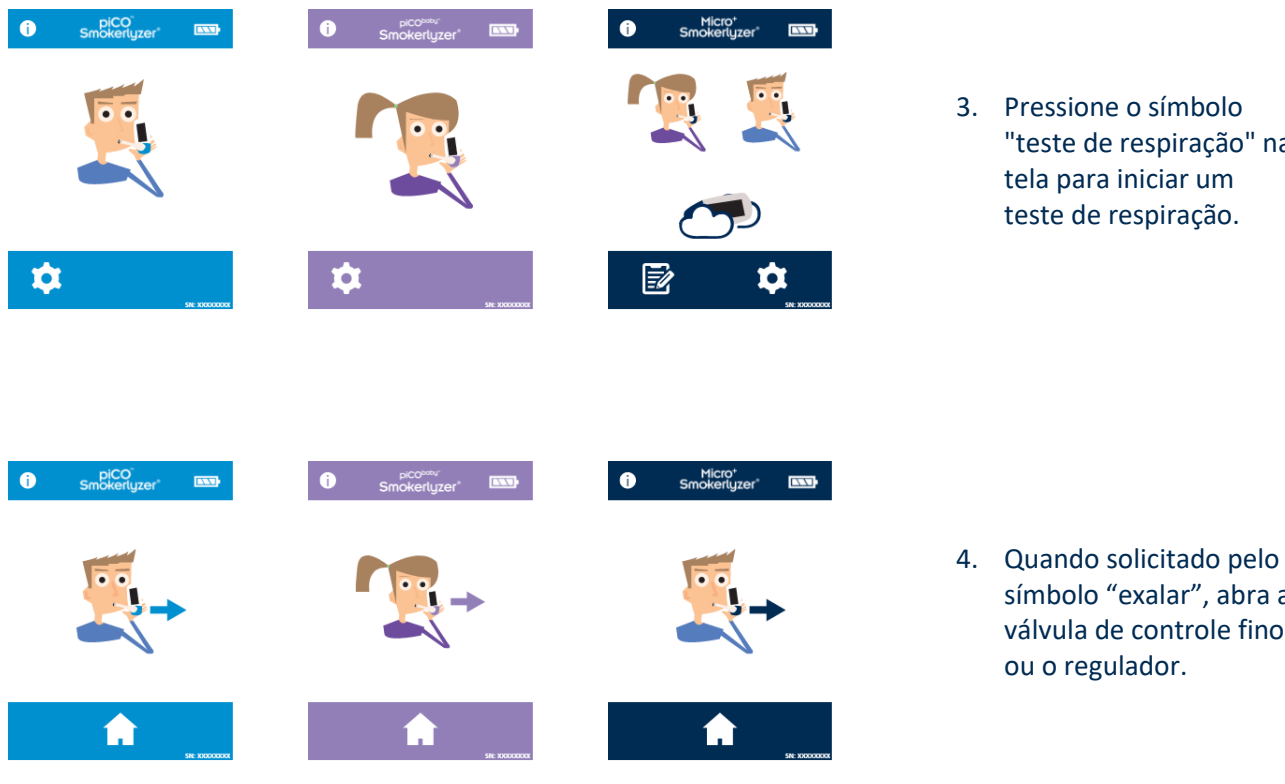

3. Pressione o símbolo "teste de respiração" na tela para iniciar um teste de respiração.

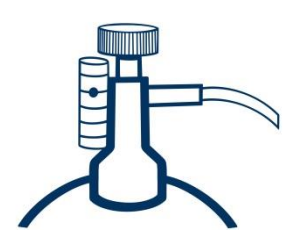

5. Permita que o gás flua a 1 litro por minuto.

símbolo "exalar", abra a válvula de controle fino

ou o regulador.

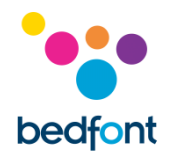

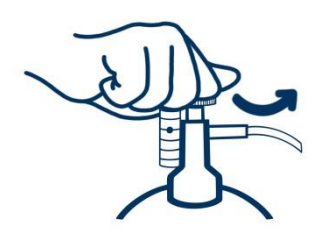

6. Permita que o gás flua através do instrumento durante a duração do teste, monitorando novamente a taxa de fluxo.

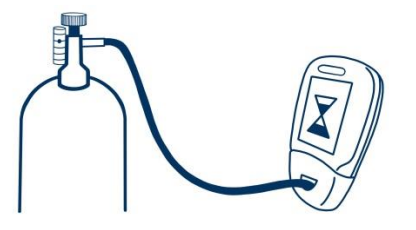

7. Se o valor final exibido for menor que 15 ppm ou maior que 25 ppm, pare o teste e faça uma calibração ou envie de volta para Bedfont® para uma calibração gratuita, seguindo as instruções.

# <span id="page-38-0"></span>**Garantie**

A Bedfont® Scientific Limited garante que os produtos piCO™, piCObaby™ e Micro<sup>+™</sup> Smokerlyzer® (exceto as baterias) estão isentos de defeitos materiais e de mão de obra por um período de 5 anos a partir da data de remessa. A única obrigação da Bedfont® sobre esta garantia é limitada a reparar ou substituir, à sua escolha, qualquer item coberto por esta garantia quando tal item for devolvido, intacto e pré-pago, à Bedfont® ou ao representante local.

Estas garantias são automaticamente invalidadas se os produtos forem reparados, alterados, lacres de segurança removidos ou adulterados por pessoal não autorizado, ou tendo sido sujeito a uso indevido, negligência ou acidente.

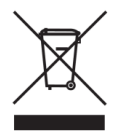

Nunca jogue qualquer instrumento eletrônico ou baterias no lixo doméstico. No final da vida útil do produto, contate a Bedfont® ou o seu distribuidor para obter instruções de descarte.

# <span id="page-38-1"></span>**Procedimento para devoluções**

Por favor contacte Bedfont® ou o seu distribuidor local para instruções sobre devolução de mercadorias.

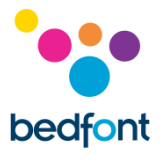

# <span id="page-39-0"></span>**Fabricante Responsável e Contatos**

Bedfont® Scientific Ltd. Station Yard, Station Road, Harrietsham, Maidstone, Kent, ME17 1JA Reino Unido

[www.bedfont.com](http://www.bedfont.com/) [ask@bedfont.com](mailto:ask@bedfont.com) 0044 1622 851122

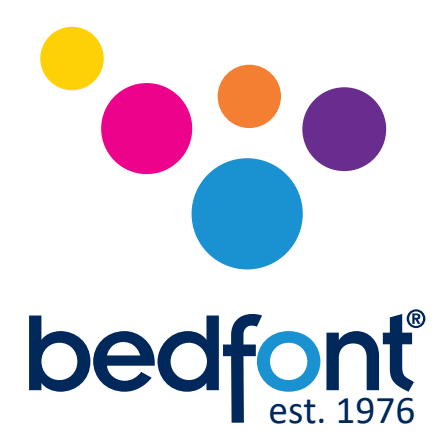

Contate a Bedfont® ou um de nossos distribuidores mundiais Smokerlyzer<sup>®</sup> para uma demonstração grátis.

> www.bedfont.com Tel: +44 (0)1622 851122 Email: ask@bedfont.com

# *Nossa família, inovando saúde, para a sua.*

Visita www.bedfont.com/resources para ver este documento em outros idiomas.

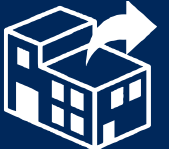

**Dorja Ind. e. Com. de Equip. Médicos Ltda**  CNPJ. 50.208.271/001-05 No ANVISA: 10332170052 www.dorja.com.br/ Contato: sac@dorja.com.br

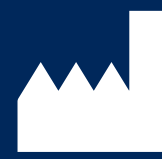

**Bedfont® Scientific Ltd.** Station Road, Harrietsham, Maidstone, Kent, ME17 1JA England Tel: +44 (0)1622 851122 Fax: +44 (0)1622 854860 Email: ask@bedfont.com Web: www.bedfont.com

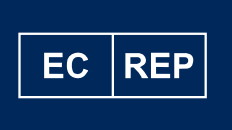

**Stephen Rowe** Cristimar E4-1 Ave Juan Carlos I Los Cristianos, Arona, 38650 Santa Cruz de Tenerife, Spain

MD 502905

© Bedfont® Scientific Limited 2024

Edição 14 – Abril 2024. Parte nº: LAB679\_PTBR A Bedfont® Scientific Limited se reserva o direito de mudar ou atualizar sua literatura sem aviso prévio. Registro: Inglaterra e País de Gales. Registro nº: 1289798